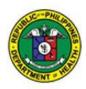

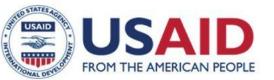

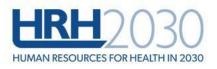

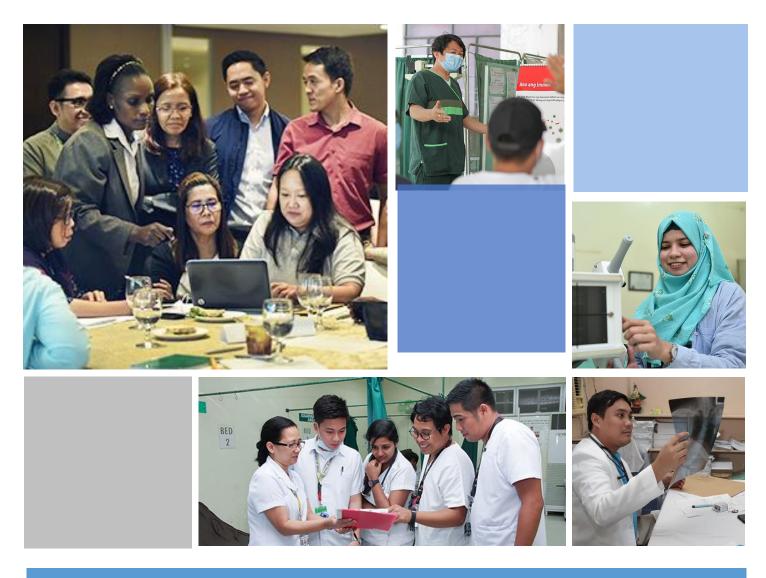

Technical Report | March 2020

Learning & Development Information Management System -Training Database: Technical Specifications Document USAID's HRH2030/Philippines: Human Resources for Health in 2030 in

the Philippines

### Cooperative Agreement No. AID-OAA-A-15-00046

# Cover photo: Mollent Okech, WISN Consultant (third from left), conducting training with the Department of Health. (Credit: USAIDHRH2030/Philippines)

### March 18, 2020.

This publication was produced for review by the United States Agency for International Development. It was prepared by members of the HRH2030 consortium.

#### DISCLAIMER

This material is made possible by the generous support of the American people through the United States Agency for International Development (USAID) under the terms of cooperative agreement no. AID-OAA-A-15-00046 (2015-2020). The contents are the responsibility of HRH2030 consortium and do not necessarily reflect the views of USAID or the United States Government

## Contents

| Acronyms                                       | i  |
|------------------------------------------------|----|
| Executive Summary                              | I  |
| Entity Relationship Diagram                    | 2  |
| Data Dictionary                                |    |
| LDIMS Functionalities                          |    |
| Login / Forgot Password / On-Line Registration |    |
| LDIMS Homepage                                 |    |
| Health Worker                                  | 23 |
| Pending Registration (On-line)                 |    |
| Health Worker Registry                         |    |
| Trainings                                      | 26 |
| Learning and Development (LD) Management       | 27 |
| Intervention Management                        |    |
| Training                                       | 27 |
| LD Provider                                    |    |
| Pending Registration (On-line)                 |    |
| LD Provider Registry                           |    |
| Training Center                                |    |
| Evaluation                                     |    |
| PTE Level I                                    |    |
| PTE Level 2                                    |    |
| PTE Level 3                                    |    |
| Learning and Development (LD) Library          |    |
| Health Facility                                |    |
| Health Program                                 |    |
| Position                                       |    |
| Competency                                     |    |
| Systems Administration                         |    |
| User Account                                   |    |
| User Level                                     |    |
| System Reference Group                         |    |
| System Reference                               |    |
| System Actors and Access Privileges            |    |
| System Actors                                  |    |
| User-Access Privileges                         | 55 |

## Acronyms

| CFO        | Commission on Filipino Overseas                         |
|------------|---------------------------------------------------------|
| CHED       | Commission on Higher Education                          |
| DOH        | Department of Health                                    |
| DOLE       | Department of Labor                                     |
| HHRDB      | Health Human Resource Development Bureau                |
| HRH        | Human Resources for Health                              |
| KMITS      | Knowledge Management and Information Technology Service |
| LDIMS      | Learning and Development Information Management System  |
| NHFR       | National Health Facility Registry                       |
| NHFSRB     | National Health Facility and Services Regulatory Bureau |
| NHWA       | National Health Workforce Account                       |
| NRCO       | National Reintegration Center for OFWs                  |
| PHILHEALTH | Philippine Health Insurance Corporation                 |
| POEA       | Philippine Overseas Employment Administration           |
| PRC        | Professional Regulatory Commission                      |
| PSA        | Philippine Statistics Authority                         |
| TESDA      | Technical Education and Skills Development Authority    |
|            |                                                         |

## **Executive Summary**

The Technical Specifications Document is the developer's guide in the design of the database and the coding of the functional components of LDIMS. The document is divided into several sections which is based on the design approach. The Entity-Relationship Diagram (ERD) section presents the visual presentation of the relationship of the information within the database. While the Data Dictionary section lists all the entities and its attributes. The Functional Requirements is a detailed narrative flow of how each functional component of LDIMS should behave. This serves as the specifications for program coding the functionalities.

## **Entity Relationship Diagram**

An Entity Relationship Diagram shows the relationship of information stored in the LDIMS database.

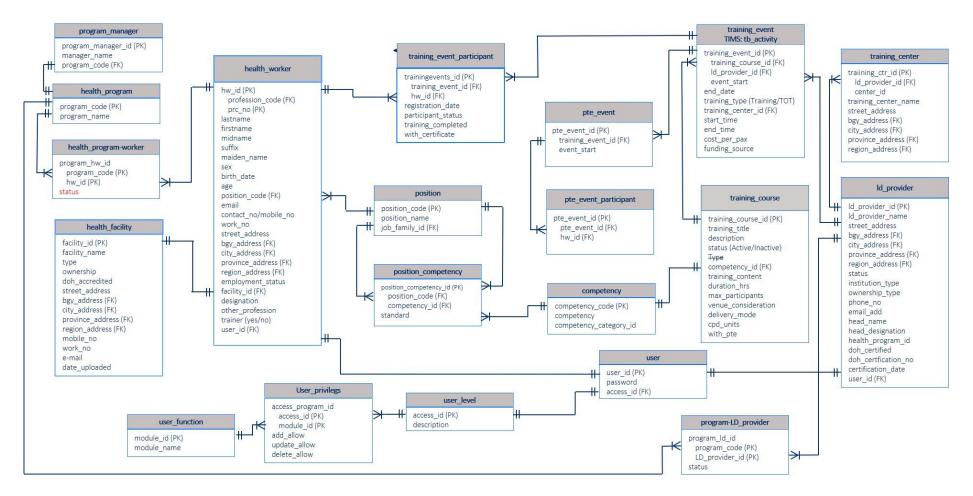

## **Data Dictionary**

| Table Name        | •            | audit_trail |           |                                                                                                    |    |    |                 |  |
|-------------------|--------------|-------------|-----------|----------------------------------------------------------------------------------------------------|----|----|-----------------|--|
| changed, field ch |              |             |           | ep track of all changes made in the database including the table<br>anged, data prior to the change, the new data, when the update was<br>nade the update. |    |    |                 |  |
| Attributes (      | fields) of t | he Entity   |           |                                                                                                    |    |    |                 |  |
| Column<br>Name    | De           | escription  | Data Type | Length                                                                                                    | РК | FK | Accepts<br>Null |  |
|                   | Table Na     | me          | varchar   |                                                                                                    |    |    | No              |  |
|                   | Field Nan    | ne          | varchar   |                                                                                                    |    |    | No              |  |
|                   | Old Value    | 9           | varchar   |                                                                                                    |    |    | No              |  |
|                   | New Valu     | ie          | varchar   |                                                                                                    |    |    | No              |  |
|                   | Date Upd     | lated       | datetime  |                                                                                                    |    |    | No              |  |
|                   | Updated      | Ву          | varchar   |                                                                                                    |    |    | No              |  |

| Table Name  | competency                                                                                                    |
|-------------|----------------------------------------------------------------------------------------------------|
| Description | This table will maintain all competencies which will be referenced in the assessment-<br>related tables and in the training course. This table will be among the list of tables that<br>is required to be set-up prior to the LDIMS roll-out. |

### Attributes (fields) of the Entity

| Column<br>Name | Description                                                                             | Data Type | Length | РК  | FK  | Accepts<br>Null |
|----------------|-----------------------------------------------------------------------------------------|-----------|--------|-----|-----|-----------------|
|                | Competency Code                                                                         | varchar   |        | Yes |     | No              |
|                | Competency Description                                                                  | varchar   |        |     |     | No              |
|                | Course Acronym                                                                          | varchar   |        |     |     | No              |
|                | Competency Area<br>* Must exist in reference<br>where field_name =<br>'competency_area' | varchar   |        |     | Yes | No              |
|                | Date Created                                                                            | datetime  |        |     |     | No              |
|                | Created By<br>* Must exist in user                                                      | varchar   |        |     | Yes | No              |
|                | Date Updated                                                                            | datetime  |        |     |     | No              |
|                | Updated By<br>* Must exist in user                                                      | varchar   |        |     | Yes | No              |

| Table Nameelearning |                                       |                                      |           |        |     |                 |                 |
|---------------------|---------------------------------------|--------------------------------------|-----------|--------|-----|-----------------|-----------------|
| Description         | l                                     | This table will n<br>populated every |           |        |     | ing platform. T | his is          |
| Attributes (        | (fields) of (                         | the Entity                           |           |        |     |                 |                 |
| Column<br>Name      | Description                           |                                      | Data Type | Length | РК  | FK              | Accepts<br>Null |
|                     | ID No.                                |                                      | integer   |        | Yes |                 | No              |
|                     | Professio<br>* Must exi<br>system_ref | st in                                | integer   |        |     | Yes             | No              |
|                     | PRC No.<br>* Must exi                 | st in health_worker                  | integer   |        |     | Yes             | No              |
|                     | Last Nam                              | e                                    | varchar   |        |     |                 | No              |
|                     | First Nam                             | ne                                   | varchar   |        |     |                 | No              |
|                     | Middle N                              | ame                                  | varchar   |        |     |                 |                 |
|                     | Suffix                                |                                      | varchar   |        |     |                 |                 |
|                     | Maiden N                              | lame                                 | varchar   |        |     |                 | No              |
|                     | Date of B                             | lirth                                | date      |        |     |                 | No              |
|                     | Sex                                   |                                      | boolean   |        |     |                 | No              |
|                     | Street Ad                             | ldress                               | varchar   |        |     |                 | No              |
|                     | Barangay<br>*Must exis                |                                      | integer   |        |     | Yes             | No              |
|                     | City/Mun<br>*Must exis                | icipality Address<br>t in psgc       | integer   |        |     | Yes             | No              |
|                     | Province<br>*Must exis                |                                      | integer   |        |     | Yes             | No              |
|                     | Region A<br>*Must exis                |                                      | integer   |        |     | Yes             | No              |
|                     | E-mail Ad                             | ldress                               | varchar   |        |     |                 | No              |
|                     | Mobile N                              | 0.                                   | integer   |        |     |                 | No              |
|                     | Work No                               | ).                                   | integer   |        |     |                 | No              |
|                     | Employm                               | ent Status                           | boolean   |        |     | Yes             | No              |
|                     | Position<br>*Must exis<br>system_ref  |                                      | integer   |        |     | Yes             | No              |

| Table Name  | glocation                                                                                                    |
|-------------|----------------------------------------------------------------------------------------------------|
| Description | This table will maintain the PSGC codes which will be referenced in all address fields.<br>This table is among the list of tables that are required to be set-up by the Systems<br>Administrator prior to the LDIMS roll-out. |

## Attributes (fields) of the Entity

| Column<br>Name | Description   | Data Type | Length | РК  | FK | Accepts<br>Null |  |
|----------------|---------------|-----------|--------|-----|----|-----------------|--|
|                | PSG_code      | integer   |        | Yes |    | No              |  |
|                | PSGC Name     | varchar   |        |     |    | No              |  |
|                | PSGC_level    | integer   |        |     |    | No              |  |
|                | Parent_ID     | integer   |        |     |    | No              |  |
|                | Date Uploaded | datetime  |        |     |    | No              |  |

| Table Name  | health_worker                                                                                                    |
|-------------|----------------------------------------------------------------------------------------------------|
| Description | This table will be the master list of all health workers from the iClinicSys, NTP<br>Personnel Registry, NDHRHIS. Training participants who are not in this list will be<br>automatically added once the training attendance sheet is uploaded. Each health worker<br>will be uniquely identified by its Profession + PRC No. |

## Attributes (fields) of the Entity

| Column<br>Name | Description                                       | Data Type | Length | РК  | FK  | Accepts<br>Null |
|----------------|---------------------------------------------------|-----------|--------|-----|-----|-----------------|
|                | Licensed                                          | boolean   |        |     |     | No              |
|                | Profession<br>* Must exist in<br>system_reference | integer   |        | Yes |     | No              |
|                | PRC No.<br>* Must exist in health_worker          | integer   |        | Yes |     | No              |
|                | Last Name                                         | varchar   |        |     |     | No              |
|                | First Name                                        | varchar   |        |     |     | No              |
|                | Middle Name                                       | varchar   |        |     |     |                 |
|                | Suffix                                            | varchar   |        |     |     |                 |
|                | Maiden Name                                       | varchar   |        |     |     |                 |
|                | Date of Birth                                     | date      |        |     |     | No              |
|                | Sex                                               | boolean   |        |     |     | No              |
|                | Street Address                                    | varchar   |        |     |     | No              |
|                | Barangay Address<br>*Must exist in psgc           | integer   |        |     | Yes | No              |
|                | City/Municipality Address                         | integer   |        |     | Yes | No              |

| *Must exist in psgc                                     |          |     |    |
|---------------------------------------------------------|----------|-----|----|
| Province Address<br>*Must exist in psgc                 | integer  | Yes | No |
| Region Address<br>*Must exist in psgc                   | integer  | Yes | No |
| E-mail Address                                          | varchar  |     | No |
| Mobile No.                                              | integer  |     | No |
| Work No.                                                | integer  |     | No |
| Employment Status<br>*Must exist in<br>system_reference | integer  | Yes | No |
| Position<br>*Must exist in position                     | varchar  | Yes | No |
| Health Program<br>*Must exist in<br>health_program      | varchar  | Yes | No |
| Primary Facility<br>*Must exist in facility             | integer  | Yes | No |
| Secondary Facility<br>*Must exist in facility           | integer  | Yes |    |
| Designation                                             | varchar  |     |    |
| Other Profession                                        | varchar  |     |    |
| Supervisor                                              | varchar  |     |    |
| Trainor                                                 | boolean  |     | No |
| Status<br>*Must exist in<br>system_reference            | integer  | Yes | No |
| User/Login Account                                      | varchar  |     | No |
| Date Created                                            | datetime |     | No |
| Created By<br>*Must exist in user                       | varchar  | Yes | No |
| Date Updated                                            | datetime |     | No |
| Updated By<br>*Must exist in user                       | varchar  | Yes | No |

| Table Nam      | able Name         health_worker_        |                                | temp               |                                                  |     |     |                 |  |  |
|----------------|-----------------------------------------|--------------------------------|--------------------|--------------------------------------------------|-----|-----|-----------------|--|--|
| Description    | I                                       | Table to store o               | online registratio | nline registration information of health workers |     |     |                 |  |  |
| Attributes (   | (fields) of t                           | the Entity                     |                    |                                                  |     |     |                 |  |  |
| Column<br>Name | De                                      | escription                     | Data Type          | Length                                           | РК  | FK  | Accepts<br>Null |  |  |
|                | ID No.                                  |                                |                    |                                                  | Yes |     | No              |  |  |
|                | Licensed                                |                                | boolean            |                                                  |     |     | No              |  |  |
|                | Profession<br>* Must exit<br>system_ref | st in                          | integer            |                                                  | Yes |     | No              |  |  |
|                | PRC No.<br>* Must exi                   | st in health_worker            | integer            |                                                  | Yes |     | No              |  |  |
|                | Last Nam                                | e                              | varchar            |                                                  |     |     | No              |  |  |
|                | First Nam                               | ne                             | varchar            |                                                  |     |     | No              |  |  |
|                | Middle N                                | ame                            | varchar            |                                                  |     |     |                 |  |  |
|                | Suffix                                  |                                | varchar            |                                                  |     |     |                 |  |  |
|                | Maiden N                                | lame                           | varchar            |                                                  |     |     |                 |  |  |
|                | Date of B                               | lirth                          | date               |                                                  |     |     | No              |  |  |
|                | Sex                                     |                                | boolean            |                                                  |     |     | No              |  |  |
|                | Street Ad                               | ldress                         | varchar            |                                                  |     |     | No              |  |  |
|                | Barangay<br>*Must exis                  |                                | integer            |                                                  |     | Yes | No              |  |  |
|                | City/Mun<br>*Must exis                  | icipality Address<br>t in psgc | integer            |                                                  |     | Yes | No              |  |  |
|                | Province<br>*Must exis                  |                                | integer            |                                                  |     | Yes | No              |  |  |
|                | Region A<br>*Must exis                  |                                | integer            |                                                  |     | Yes | No              |  |  |
|                | E-mail Ad                               | ldress                         | varchar            |                                                  |     |     | No              |  |  |
|                | Mobile N                                | 0.                             | integer            |                                                  |     |     | No              |  |  |
|                | Work No                                 | D.                             | integer            |                                                  |     |     | No              |  |  |
|                | Employm<br>*Must exis<br>system_ref     |                                | integer            |                                                  |     | Yes | No              |  |  |
|                | Position<br>*Must exis                  | t in position                  | varchar            |                                                  |     | Yes | No              |  |  |
|                | Health Pr                               | ogram                          | varchar            |                                                  |     | Yes | No              |  |  |

| *Must exist in<br>health_program                         |          |  |     |    |
|----------------------------------------------------------|----------|--|-----|----|
| Application Status<br>*Must exist in<br>system_reference | integer  |  | Yes | No |
| Preferred Username                                       | varchar  |  |     | No |
| Password                                                 | varchar  |  |     | No |
| Confirm Password                                         | varchar  |  |     | No |
| Date of Registration                                     | datetime |  |     | No |

| Table Nam      | e                                                | ld_provider               |                  |               |                 |         |                 |
|----------------|--------------------------------------------------|---------------------------|------------------|---------------|-----------------|---------|-----------------|
| Description    | 1                                                | This table will ma        | intain and manag | ge informatio | on of all LD Pr | oviders |                 |
| Attributes     | (fields) of                                      | f the Entity              |                  |               |                 |         |                 |
| Column<br>Name | C                                                | Description               | Data Type        | Length        | РК              | FK      | Accepts<br>Null |
|                | LD_pro                                           | vider_ID                  | Integer          |               | Yes             |         | No              |
|                | Provider Name                                    |                           | varchar          |               |                 |         |                 |
|                | Street Address                                   |                           | varchar          |               |                 |         | No              |
|                | Barangay Address<br>*Must exist in psgc          |                           | integer          |               |                 | Yes     | No              |
|                | City/Municipality Address<br>*Must exist in psgc |                           | integer          |               |                 | Yes     | No              |
|                |                                                  | e Address<br>kist in psgc | integer          |               |                 | Yes     | No              |
|                | -                                                | Address<br>kist in þsgc   | integer          |               |                 | Yes     | No              |
|                | Type of<br>*Must ex<br>system_r                  |                           | integer          |               |                 | Yes     | No              |
|                | Type of<br>*Must ex<br>system_r                  |                           | integer          |               |                 | Yes     | No              |
|                | E-mail                                           |                           | varchar          |               |                 |         | No              |
|                | Mobile                                           | No.                       | integer          |               |                 |         | No              |
|                | Work N                                           | No.                       | integer          |               |                 |         | No              |
|                | Name c<br>Compa                                  | of Head of<br>Ty          | varchar          |               |                 |         | No              |
|                | Designa                                          | tion                      | varchar          |               |                 |         | No              |
|                | User ID                                          | 1                         | varchar          |               |                 |         | No              |

| Date Created                      | datetime |  |     | No |
|-----------------------------------|----------|--|-----|----|
| Created By<br>*Must exist in user | varchar  |  | Yes | No |
| Date Updated                      | datetime |  |     | No |
| Updated By<br>*Must exist in user | varchar  |  | Yes | No |

| Table Name     | e                               | ld_provider_pro                  | gram               |              |               |           |                 |
|----------------|---------------------------------|----------------------------------|--------------------|--------------|---------------|-----------|-----------------|
| Description    |                                 | Contains the list                | of all health prog | grams the LD | Provider is c | ertified. |                 |
| Attributes (   | (fields) of                     | f the Entity                     |                    |              |               |           |                 |
| Column<br>Name | 6                               | Description                      | Data Type          | Length       | РК            | FK        | Accepts<br>Null |
|                |                                 | ovider_ID<br>kist in ld_provider | integer            |              | Yes           | Yes       | No              |
|                | Progran<br>*Must ex<br>health_p | kist in                          | varchar            |              | Yes           | Yes       | No              |
|                | DOH Certified                   |                                  | boolean            |              |               |           | No              |
|                | DOH C                           | Certification No.                | integer            |              |               |           | No              |
|                | DOH C                           | Certification Date               | date               |              |               |           | No              |
|                | User ID<br>*Must ex             | )<br>kist in user                | varchar            |              |               | Yes       | No              |
|                | Date C                          | reated                           | datetime           |              |               |           | No              |
|                | Created<br>*Must ex             | l By<br>xist in user             | varchar            |              |               | Yes       | No              |
|                | Date U                          | pdated                           | datetime           |              |               |           | No              |
|                | Updated<br>*Must ex             | d By<br>ĸist in user             | varchar            |              |               | Yes       | No              |

| Table Name                        |                  | ld_provider_te   | np                |                                               |     |     |                 |  |  |
|-----------------------------------|------------------|------------------|-------------------|-----------------------------------------------|-----|-----|-----------------|--|--|
| Description                       |                  | Table to store o | online registrati | line registration information of ld providers |     |     |                 |  |  |
| Attributes (fields) of the Entity |                  |                  |                   |                                               |     |     |                 |  |  |
| Column<br>Name                    | Description      |                  | Data Type         | Length                                        | РК  | FK  | Accepts<br>Null |  |  |
|                                   | LD_provi         | ider_ID          | Integer           |                                               | Yes |     | No              |  |  |
|                                   | Provider         | Name             | varchar           |                                               |     |     |                 |  |  |
|                                   | Street Address   |                  | varchar           |                                               |     |     | No              |  |  |
|                                   | Barangay Address |                  | integer           |                                               |     | Yes | No              |  |  |

| *Must exist in psgc                                      |              |     |    |
|----------------------------------------------------------|--------------|-----|----|
| City/Municipality<br>*Must exist in psgc                 |              | Yes | No |
| Province Address<br>*Must exist in psgc                  | 0            | Yes | No |
| Region Address<br>*Must exist in psgc                    | integer      | Yes | No |
| Type of Institutio<br>*Must exist in<br>system_reference | on integer   | Yes | No |
| Type of Ownersh<br>*Must exist in<br>system_reference    | nip integer  | Yes | No |
| E-mail                                                   | varchar      |     | No |
| Mobile No.                                               | integer      |     | No |
| Work No.                                                 | integer      |     | No |
| Name of Head of<br>Company                               | f varchar    |     | No |
| Designation                                              | varchar      |     | No |
| Preferred Userna                                         | ame varchar  |     | No |
| Password                                                 | varchar      |     |    |
| Confirm Passwor                                          | rd varchar   |     |    |
| Date of Registrat                                        | ion datetime |     |    |

| Table Name                        | e                               | position             |                                                                                                    |        |     |     |                 |  |  |  |
|-----------------------------------|---------------------------------|----------------------|----------------------------------------------------------------------------------------------------|--------|-----|-----|-----------------|--|--|--|
| Description                       |                                 |                      | ns all the positions per job family. Positions indicted in the nd competency are linked to this table. |        |     |     |                 |  |  |  |
| Attributes (fields) of the Entity |                                 |                      |                                                                                                    |        |     |     |                 |  |  |  |
| Column<br>Name                    | C                               | Description          | Data Type                                                                                              | Length | РК  | FK  | Accepts<br>Null |  |  |  |
|                                   | Position Code<br>Position       |                      | varchar                                                                                                |        | Yes |     | No              |  |  |  |
|                                   |                                 |                      | varchar                                                                                                |        |     |     | No              |  |  |  |
|                                   | Job Fam<br>*Must ex<br>system_r | kist in              | varchar                                                                                                |        |     | Yes | No              |  |  |  |
|                                   | Date Ci                         | reated               | datetime                                                                                               |        |     |     | No              |  |  |  |
|                                   | Created<br>*Must ex             | l By<br>xist in user | varchar                                                                                                |        |     | Yes | No              |  |  |  |
|                                   | Date Up                         | pdated               | datetime                                                                                               |        |     |     | No              |  |  |  |

| Updated By          | varchar |  | Yes | No |
|---------------------|---------|--|-----|----|
| *Must exist in user |         |  |     |    |

| Table Name     | e                                | position_compte                  | ency             |               |               |                 |                 |
|----------------|----------------------------------|----------------------------------|------------------|---------------|---------------|-----------------|-----------------|
| Description    |                                  | This table will m                | aintain the comp | etency catalo | gue per posit | ion and the sta | ndard rating.   |
| Attributes (   | fields) of                       | f the Entity                     |                  |               |               |                 |                 |
| Column<br>Name | C                                | Description                      | Data Type        | Length        | РК            | FK              | Accepts<br>Null |
|                | Position<br>*Must ex             | n Code<br>kist in position       | varchar          |               | Yes           | Yes             | No              |
|                | Office C<br>*Must ex<br>system_r | kist in                          | varchar          |               | Yes           | Yes             | No              |
|                | -                                | tency Code<br>kist in competency | varchar          |               | Yes           | Yes             | No              |
|                | Standar                          | d                                | integer          |               |               |                 | No              |
|                | Date C                           | reated                           | datetime         |               |               |                 | No              |
|                | Created<br>*Must ex              | l By<br>kist in user             | varchar          |               |               | Yes             | No              |
|                | Date U                           | odated                           | datetime         |               |               |                 | No              |
|                | Updatee<br>*Must ex              | d By<br>kist in user             | varchar          |               |               | Yes             | No              |

| Table Name     |                                  | program_manage       | r                                                                                                    |        |     |     |                 |  |  |  |
|----------------|----------------------------------|----------------------|----------------------------------------------------------------------------------------------------|--------|-----|-----|-----------------|--|--|--|
| Description    |                                  |                      | This table maintains the list of program managers and the specific program they are associated with. The structure allows a program manager can be associated with multiple programs. |        |     |     |                 |  |  |  |
| Attributes (   | fields) of                       | f the Entity         |                                                                                                    |        |     |     |                 |  |  |  |
| Column<br>Name |                                  | Description          | Data Type                                                                                                    | Length | РК  | FK  | Accepts<br>Null |  |  |  |
|                | User ID<br>*Must ex              | kist in user         | varchar                                                                                                    |        | Yes | Yes | No              |  |  |  |
|                | Health I<br>*Must ex<br>health_p |                      | varchar                                                                                                    |        | Yes | Yes | No              |  |  |  |
|                | Date C                           | reated               | datetime                                                                                                    |        |     |     | No              |  |  |  |
|                | Created<br>*Must ex              | l By<br>kist in user | varchar                                                                                                    |        |     | Yes | No              |  |  |  |
|                | Date U                           | odated               | datetime                                                                                                    |        |     |     | No              |  |  |  |
|                | Update                           | 1 Ву                 | varchar                                                                                                    |        |     | Yes | No              |  |  |  |

|                | *Must exis                                       | t in user                           |                       |               |               |                 |                  |
|----------------|--------------------------------------------------|-------------------------------------|-----------------------|---------------|---------------|-----------------|------------------|
| Table Name     | 9                                                | pte_action_plar                     | 1                     |               |               |                 |                  |
| Description    |                                                  | This table conta<br>the PTE Level = | ins the informat<br>3 | tion on the P | TE to be cond | lucted and is p | opulated only if |
| Attributes (   | fields) of t                                     | the Entity                          |                       |               |               |                 |                  |
| Column<br>Name | De                                               | escription                          | Data Type             | Length        | РК            | FK              | Accepts<br>Null  |
|                | Training E<br>*Must exis                         | Event ID<br>t in training_event     |                       |               | Yes           | Yes             | No               |
|                | Health Worker ID<br>*Must exist in health_worker |                                     |                       |               | Yes           | Yes             | No               |
|                | Date Cor                                         | nducted                             | date                  |               |               |                 | No               |
|                | Superviso                                        | or's Name                           | varchar               |               |               |                 | No               |
|                | Superviso                                        | or's Position                       | varchar               |               |               |                 | No               |
|                | Date Cre                                         | ated                                | datetime              |               |               |                 | No               |
|                | Created I<br>*Must exis                          | -                                   | varchar               |               |               | Yes             | No               |
|                | Date Upo                                         | lated                               | datetime              |               |               |                 | No               |
|                | Updated<br>*Must exis                            |                                     | varchar               |               |               | Yes             | No               |

| Table Name     | •                                                  | pte_action_plan                 | _list             |                                                     |     |     |                 |  |  |  |
|----------------|----------------------------------------------------|---------------------------------|-------------------|-----------------------------------------------------|-----|-----|-----------------|--|--|--|
| Description    |                                                    | This table conta                | ins the details o | ns the details of the <i>pte_action_plan</i> table. |     |     |                 |  |  |  |
| Attributes (f  | fields) of t                                       | he Entity                       |                   |                                                     |     |     |                 |  |  |  |
| Column<br>Name | De                                                 | escription                      | Data Type         | Length                                              | РК  | FK  | Accepts<br>Null |  |  |  |
|                | Training Event ID<br>*Must exist in training_event |                                 |                   |                                                     | Yes | Yes | No              |  |  |  |
|                | Health W<br>*Must exis                             | ′orker ID<br>t in health_worker |                   |                                                     | Yes | Yes | No              |  |  |  |
|                | Sequence                                           | Number                          | integer           |                                                     |     |     | No              |  |  |  |
|                | Checklist                                          | Line #                          | integer           |                                                     |     |     | No              |  |  |  |
|                | Timefram                                           | e                               | integer           |                                                     |     |     | No              |  |  |  |
|                | Resource                                           | Needed                          | varchar           |                                                     |     |     | No              |  |  |  |
|                | Means of                                           | Verification                    | varchar           |                                                     |     |     | No              |  |  |  |
|                | Date Cre                                           | ated                            |                   |                                                     |     |     | No              |  |  |  |
|                | Created E                                          | Зу                              | varchar           |                                                     |     | Yes | No              |  |  |  |

| *Must exist in user               |         |  |     |    |
|-----------------------------------|---------|--|-----|----|
| Date Updated                      |         |  |     | No |
| Updated By<br>*Must exist in user | varchar |  | Yes | No |

| Table Name                                                     | e                        | pte_participant                 |           |        |     |     |                 |
|----------------------------------------------------------------|--------------------------|---------------------------------|-----------|--------|-----|-----|-----------------|
| Description This is the table<br>Level is sequent<br>2 exists. |                          |                                 |           |        |     |     |                 |
| Attributes (                                                   | (fields) of t            | the Entity                      |           |        |     |     |                 |
| Column<br>Name                                                 | De                       | escription                      | Data Type | Length | РК  | FK  | Accepts<br>Null |
|                                                                | Training E<br>*Must exis | Event ID<br>t in training_event |           |        | Yes | Yes | No              |
|                                                                | Health W<br>*Must exis   | /orker ID<br>t in health_worker |           |        | Yes | Yes | No              |
|                                                                | PTE Leve                 | l                               | integer   |        |     |     | No              |
|                                                                | Grade                    |                                 | integer   |        |     |     | No              |
|                                                                | PTE Date                 |                                 | date      |        |     |     | No              |
|                                                                | Date Cre                 | ated                            | datetime  |        |     |     | No              |
|                                                                | Created E<br>*Must exis  | ,                               | varchar   |        |     | Yes | No              |
|                                                                | Date Upd                 | lated                           | datetime  |        |     |     | No              |
|                                                                | Updated<br>*Must exis    | -                               | varchar   |        |     | Yes | No              |

| Table Name     | •                       | training_center                                          | raining_center  |                 |                 |     |                 |  |
|----------------|-------------------------|----------------------------------------------------------|-----------------|-----------------|-----------------|-----|-----------------|--|
| Description    |                         | This table maint<br>are the training<br>centers are unic | centers that wi | ll be reference | ed in the Traii |     |                 |  |
| Attributes (   | fields) of t            | the Entity                                               |                 |                 |                 |     |                 |  |
| Column<br>Name | De                      | escription                                               | Data Type       | Length          | РК              | FK  | Accepts<br>Null |  |
|                | Training                | Center ID                                                | integer         |                 | Yes             |     | No              |  |
|                | LD Provid<br>*Must exis | der<br>t in ld_provider                                  | integer         |                 |                 | Yes |                 |  |
|                | Name of<br>Center       | the Training                                             | varchar         |                 |                 |     |                 |  |
|                | Street Ad               | ldress                                                   | varchar         |                 |                 |     |                 |  |

| Barangay Address<br>*Must exist in psgc          | integer  |  | Yes |  |
|--------------------------------------------------|----------|--|-----|--|
| City/Municipality Address<br>*Must exist in psgc | integer  |  | Yes |  |
| Province Address<br>*Must exist in psgc          | integer  |  | Yes |  |
| Region Address<br>*Must exist in psgc            | integer  |  |     |  |
| User ID<br>*Must exist in user                   | varchar  |  | Yes |  |
| Date Created                                     | datetime |  |     |  |
| Created By<br>*Must exist in user                | varchar  |  | Yes |  |
| Date Updated                                     | datetime |  |     |  |
| Updated By<br>*Must exist in user                | varchar  |  | Yes |  |

| <b>Description</b> This table maintains all the training courses offered by internal and external LD Providers. It is designed that more than one LD Provider can offer the same course. It is required that a course is linked to a competency. | Table Name  | training_course                                                                        |
|----------------------------------------------------------------------------------------------------|-------------|----------------------------------------------------------------------------------------|
|                                                                                                    | Description | Providers. It is designed that more than one LD Provider can offer the same course. It |

### Attributes (fields) of the Entity

| Column<br>Name | Description                                            | Data Type | Length | РК  | FK      | Accepts<br>Null |
|----------------|--------------------------------------------------------|-----------|--------|-----|---------|-----------------|
|                | Training Course                                        | varchar   |        | Yes |         | No              |
|                | Course Name                                            | varchar   |        |     |         | No              |
|                | Course Description                                     | varchar   |        |     |         | No              |
|                | Competency Code<br>*Must exist in competency           | varchar   |        |     | Yes     | No              |
|                | Competency Level<br>*Must exist in<br>system_reference | integer   |        |     | Yes Yes | No              |
|                | Duration                                               | integer   |        |     |         | No              |
|                | Delivery Mode<br>*Must exist in<br>system_reference    | integer   |        |     |         | No              |
|                | Venue Consideration                                    | varchar   |        |     |         | No              |
|                | Maximum Number of<br>Participants                      | integer   |        |     |         | No              |
|                | With CPD Units                                         | boolean   |        |     |         | No              |

| CPD Units                         | integer  |  |     | No |
|-----------------------------------|----------|--|-----|----|
| With PTE                          | boolean  |  |     | No |
| Date Created                      | datetime |  |     | No |
| Created By<br>*Must exist in user | varchar  |  | Yes | No |
| Date Updated                      | datetime |  |     | No |
| Updated By<br>*Must exist in user | varchar  |  | Yes | No |

| Table Name         training_course |                              |          | urse_checklist                               |        |     |     |                 |
|------------------------------------|------------------------------|----------|----------------------------------------------|--------|-----|-----|-----------------|
|                                    |                              |          | naintains the list of<br>iired to be populat |        |     |     |                 |
| Attributes (fi                     | elds) of the <b>I</b>        | Intity   |                                              |        |     |     |                 |
| Column<br>Name                     | Des                          | cription | Data Type                                    | Length | РК  | FK  | Accepts<br>Null |
|                                    | Training Co<br>*Must exist i |          | varchar                                      |        | Yes | Yes | No              |
|                                    | Checklist L                  | ine #    | integer                                      |        | Yes |     | No              |
|                                    | Action                       |          | varchar                                      |        |     |     | No              |
|                                    | Date Creat                   | ed       | datetime                                     |        |     |     | No              |
|                                    | Created By<br>*Must exist i  |          | varchar                                      |        |     | Yes | No              |
|                                    | Date Updat                   | ed       | datetime                                     |        |     |     | No              |
|                                    | Updated By<br>*Must exist i  |          | varchar                                      |        |     | Yes | No              |

| Table Name     | •                                                                                                    | training_event               |           |        |     |     |                 |
|----------------|----------------------------------------------------------------------------------------------------|------------------------------|-----------|--------|-----|-----|-----------------|
| Description    | This table maintains all training schedules (new, on-going, completed, cancelled) line to a Training Course. |                              |           |        |     |     | elled) linked   |
| Attributes (   | fields) of t                                                                                                 | the Entity                   |           |        |     |     |                 |
| Column<br>Name | De                                                                                                    | escription                   | Data Type | Length | РК  | FK  | Accepts<br>Null |
|                | Training E                                                                                                   | event ID                     |           |        |     |     | No              |
|                | Course<br>*Must e<br>training                                                                                | exist in                     | Varchar   |        | Yes | Yes | No              |
|                | LD Pro<br>*Must e                                                                                            | vvider<br>xist in ld_provder | integer   |        | Yes | Yes | No              |

| Start Date                                            | datetime |     | No |
|-------------------------------------------------------|----------|-----|----|
| End Date                                              | datetime |     | No |
| Training Center ID<br>*Must exist in raining_center   | integer  | Yes | No |
| Cost per Pax                                          | integer  |     | No |
| Funding Source                                        | Varchar  |     | No |
| Training Status<br>*Must exist in<br>system_reference | integer  | Yes | No |
| Date Created                                          | datetime |     | No |
| Created By<br>*Must exist in user                     | Varchar  | Yes | No |
| Date Updated                                          | datetime |     | No |
| Updated By<br>*Must exist in user                     | Varchar  | Yes | No |

| Table Name             | training_event_participant                                                                                                    |
|------------------------|----------------------------------------------------------------------------------------------------|
| Description            | This table maintains the list of training participants registered in a Training Schedule and keeps track of the training status, certificate and PTE scheduling. The participant is required to be in the health_worker master file. |
| Attributes (fields) of | ha Entitud                                                                                                    |

| Column<br>Name | Description                                        | Data Type | Length | РК  | FK  | Accepts<br>Null |
|----------------|----------------------------------------------------|-----------|--------|-----|-----|-----------------|
|                | Training Event ID<br>*Must exist in training_event |           |        | Yes | Yes | No              |
|                | Health Worker ID<br>*Must exist in health_worker   |           |        | Yes | Yes | No              |
|                | PTE Level                                          | Integer   |        | Yes |     | No              |
|                | PTE Date                                           | date      |        |     |     | No              |
|                | Date Created                                       | datetime  |        |     |     | No              |
|                | Created By<br>*Must exist in user                  | varchar   |        |     | Yes | No              |
|                | Date Updated                                       | datetime  |        |     |     | No              |
|                | Updated By<br>*Must exist in user                  | varchar   |        |     | Yes | No              |

| Table Name     |                                    | user                  |                                                                                                    |        |     |     |                 |  |
|----------------|------------------------------------|-----------------------|----------------------------------------------------------------------------------------------------|--------|-----|-----|-----------------|--|
| designated     |                                    |                       | ntains the user accounts of all the LDIMS users and is managed only by the<br>DIMS Systems Administrator. Only the users who are in this table can log<br>5. |        |     |     |                 |  |
| Attributes (   | (fields) of t                      | the Entity            |                                                                                                    |        |     |     |                 |  |
| Column<br>Name | De                                 | escription            | Data Type                                                                                                    | Length | РК  | FK  | Accepts<br>Null |  |
|                | Username                           | e                     | varchar                                                                                                    |        | Yes |     | No              |  |
|                | Password                           |                       | varchar                                                                                                    |        |     |     | No              |  |
|                | Facility ID<br>*Must exis          |                       | integer                                                                                                    |        |     | Yes | No              |  |
|                | Last Nam                           | e                     | varchar                                                                                                    |        |     |     | No              |  |
|                | First Nam                          | ne                    | varchar                                                                                                    |        |     |     | No              |  |
|                | Middle N                           | ame                   | varchar                                                                                                    |        |     |     | No              |  |
|                | Name Suf                           | ffix                  | varchar                                                                                                    |        |     |     | No              |  |
|                | E-mail Ad                          | dress                 | varchar                                                                                                    |        |     |     | No              |  |
|                | Mobile N                           | umber                 | integer                                                                                                    |        |     |     | No              |  |
|                | User Leve<br>*Must exis            | el<br>t in user_level | integer                                                                                                    |        |     |     | No              |  |
|                | Status<br>*Must exis<br>system_ref | • · · ·               | integer                                                                                                    |        |     |     | No              |  |
|                | Date Cre                           | ated                  | datetime                                                                                                    |        |     |     | No              |  |
|                | Created E<br>*Must exis            | ,                     | varchar                                                                                                    |        |     | Yes | No              |  |
|                | Date Upd                           | lated                 | datetime                                                                                                    |        |     |     | No              |  |
|                | Updated<br>*Must exis              | ,                     | varchar                                                                                                    |        |     | Yes | No              |  |

| Table Name     | le Name user_functions |                                                                                                    |           |        |     |    |                 |  |
|----------------|------------------------|----------------------------------------------------------------------------------------------------|-----------|--------|-----|----|-----------------|--|
| Description    |                        | This table manages and maintains the modules available in LDIMS. This is one of the tables that is required to be set-up by the LDIMS Systems Administrator prior to the roll-out of the system. |           |        |     |    |                 |  |
| Attributes (   | fields) of t           | he Entity                                                                                                    |           |        |     |    |                 |  |
| Column<br>Name | Description            |                                                                                                    | Data Type | Length | РК  | FK | Accepts<br>Null |  |
|                | User Fund              | ction ID                                                                                                    | integer   |        | Yes |    | No              |  |
|                | Function               | Name                                                                                                    | varchar   |        |     |    | No              |  |

| Description    | varchar |  | No |
|----------------|---------|--|----|
| Function Group | varchar |  | No |
| Group Order    | Integer |  | No |

| Table Name     |              | user_level                                                                                                    |           |        |     |    |                 |  |
|----------------|--------------|----------------------------------------------------------------------------------------------------|-----------|--------|-----|----|-----------------|--|
| Description    |              | This table manages the different user levels in LDIMS. The User Level defines the modules and types of module access will be made available to the user. |           |        |     |    |                 |  |
| Attributes (   | fields) of t | he Entity                                                                                                    |           |        |     |    |                 |  |
| Column<br>Name | Description  |                                                                                                    | Data Type | Length | РК  | FK | Accepts<br>Null |  |
|                | User Leve    | el ID                                                                                                    | integer   |        | Yes |    | No              |  |

varchar

User Level Name

| Table Name         user_privile |                         | user_privileges          | vileges                                                                                                    |        |     |     |                 |  |
|---------------------------------|-------------------------|--------------------------|----------------------------------------------------------------------------------------------------|--------|-----|-----|-----------------|--|
| a                               |                         | available to eacl        | This table maintains the list of modules and types of access (add, update, delete)<br>available to each user level defined in LDIMS. It is required that the User Level and<br>Function ID are set-up before setting-up the privileges. |        |     |     |                 |  |
| Attributes (                    | fields) of t            | he Entity                |                                                                                                    |        |     |     |                 |  |
| Column<br>Name                  | Description             |                          | Data Type                                                                                                    | Length | РК  | FK  | Accepts<br>Null |  |
|                                 | User Leve<br>*Must exis | el ID<br>t in user_level | integer                                                                                                    |        | Yes | Yes | No              |  |
|                                 | Function<br>*Must exis  | ID<br>t in user_function | integer                                                                                                    |        | Yes | Yes | No              |  |
|                                 | View Acc                | ess                      | boolean                                                                                                    |        |     |     | No              |  |
|                                 | Add Acce                | SS                       | boolean                                                                                                    |        |     |     | No              |  |
|                                 | Edit Acce               | ss                       | boolean                                                                                                    |        |     |     | No              |  |
|                                 | Delete A                | ccess                    | boolean                                                                                                    |        |     |     | No              |  |

No

## **LDIMS** Functionalities

This section describes the program logic and flow of each of the modules of LDIMS which will be the basis and guide of the developers in coding the functionalities. The Use Case approach is used to describe the required and expected behavior of the LDIMS functionalities together with a high-level workflow.

Note that only the program specifications of training-related LDIMS modules are included in this document. Description of the logic and flow of the other modules will be included in the LDIMS roadmap.

The following pages presents the logical flow of each of the component with the Use-Case approach.

### Login / Forgot Password / On-Line Registration

The LDIMS Login page will be the initial page displayed once the LDIMS URL is accessed. This page will allow authorized users to log-on to LDIMS and reset passwords. A facility for online registration will also be available for health workers and LD Providers who want to have access to LDIMS.

### Workflow

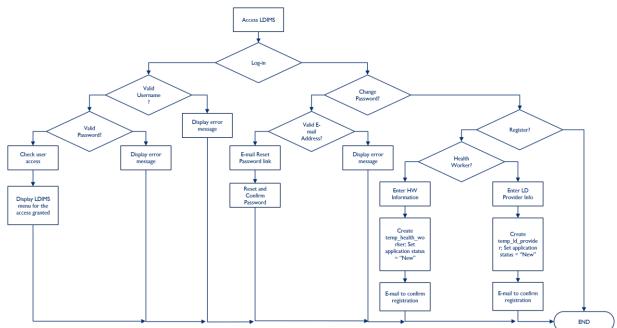

### Use Case

| Use Case ID:                        | login          |  |  |
|-------------------------------------|----------------|--|--|
| Use Case Name:                      | LDIMS Login    |  |  |
| Description:                        |                |  |  |
| Logging-in to LDIMS                 |                |  |  |
| Actor:<br>ALL Users (authorized and | l prospective) |  |  |

### **Preconditions:**

I. Active URL

### **Postconditions:**

I. Access to LDIMS

### Normal Course of Action:

- I. Access the LDIMS URL.
- 2. Display the LDIMS Login Page.
- 3. Enter Username.
- 4. Enter Password.
- 5. Click Login
  - a. Validate if Entered Username is in user table
    - i. IF not valid, display error message
  - b. Validate if Entered Password is the same password where username = Entered Username
    - i. If not valid, display error message
  - c. Check user access of Entered Username
  - d. Display menu options based on the user access

| Exceptions:    |  |
|----------------|--|
| Includes:      |  |
| Business Rules |  |

| Use Case ID:   | forgot_password |
|----------------|-----------------|
| Use Case Name: | Forgot Password |
|                |                 |

### **Description:**

Procedure to reset password.

### Actor:

Authorized users

### **Preconditions:**

I. User has an LDIMS profile

### **Postconditions:**

I. Access to LDIMS

- I. Click Forgot Password
- 2. Display the Forgot Password page
- 3. Enter e-mail address registered in LDIMS
- 4. Click Submit
  - a. Validate if Entered E-mail Address is registered in LDIMS
    - i. If not valid, display error message
- 5. Send (by e-mail) the Reset Password link to the Entered E-mail Address
- 6. Access Reset Password link
- 7. Enter new password
- 8. Confirm new password
- 9. Click Reset Password
  - a. Validate New Password is the same as Confirm Password

| i. If not                                                          | the same, display error message |  |  |  |
|--------------------------------------------------------------------|---------------------------------|--|--|--|
| b. Create audit_t                                                  | b. Create audit_trail           |  |  |  |
| Set audit_trail                                                    | _id to last audit_trail_id + I  |  |  |  |
| table_name                                                         | e to 'user'                     |  |  |  |
| field_name                                                         | to 'password'                   |  |  |  |
| old_value t                                                        | o Old Password                  |  |  |  |
| new_value                                                          | to New Password                 |  |  |  |
| changed_by                                                         | y to username                   |  |  |  |
| datetime_changed to current_date()                                 |                                 |  |  |  |
| c. Update password in user table where username = Entered Username |                                 |  |  |  |
| 10. Display Login Page                                             |                                 |  |  |  |
| Exceptions:                                                        |                                 |  |  |  |
| Includes:                                                          |                                 |  |  |  |

| Use Case ID:   | online_register     |
|----------------|---------------------|
| Use Case Name: | Online Registration |

#### **Description:**

**Business Rules** 

Procedure for on-line registration in LDIMS.

#### Actor:

Unauthorized Users

#### **Preconditions:**

I. User has no existing LDIMS account

#### **Postconditions:**

I. Access to LDIMS

- I. Click Register
- 2. Select if registration is 'Health Worker' or 'LD Provider'
- 3. If registration is "Health Worker"
  - a. Display Health Worker Online Registration Form
  - b. Click Submit
    - i. Validate Preferred Username has not been used (not in user table)
      - ii. Validate e-mail address
      - iii. Validate all entries (not null, foreign key fields)
  - c. Add the registration to temp\_health\_worker table with application\_status = "New"
  - d. Send registration confirmation e-mail to Health Worker
- 4. If registration is "LD Provider"
  - a. Display LD Provider Online Registration Form
  - b. Click Submit
    - i. Validate Preferred Username (has not been used (not in user table)
    - ii. Validate e-mail address
    - iii. Validate all entries (not null, foreign key fields)
  - c. Add the registration to temp\_ ld\_provider table with application\_status = "New"

| d. Send registra | tion confirmation e-mail to LD Provider                                                                                                    |
|------------------|----------------------------------------------------------------------------------------------------|
| Exceptions:      | I. Routing of the profile to the Systems Administrator to create user profile                                                                                                    |
| Includes:        |                                                                                                    |
| Business Rules   | <ol> <li>Online registrations should be reviewed and approved by the LD<br/>Administrator</li> <li>LD Administrator should advise the Systems Administrator to create user<br/>profile of the approved registration and define the user access</li> </ol> |

### **LDIMS Homepage**

If the user login is successful, the LDIMS Homepage will be displayed with the LDIMS Main Menu and a snapshot (dashboard) of the content of the LDIMS database.

The LDIMS Manu Menu and sub-menu options is below,

Home Health Worker Pending Registration (On-line) Health Worker Registry **Competency Assessment History** Trainings Attended Needs Assessment Competency Catalogue (Standards) **Competency Assessment** Intervention Design Learning and Development Management Intervention Management Training Training Course Training Schedule Coaching/Mentoring Consulting/Succession Planning LD Provider Pending Registration (On-line) LD Provider Registry **Training Center** Evaluation Level I Level 2 PTE-Level 3 Reports L&D Library Facility Health Program Position Competency

Systems Administration User Account User Level System Reference Group System Reference

Note that the display of menu options will vary depending on the type of access linked to the user account.

## Health Worker

The Health Worker module will allow management of on-line registrations of health workers and existing health worker records. This module will have two sub-modules and these are, Pending Registration (On-line) and Health Worker Registry.

### Pending Registration (On-line)

The Pending Registration (On-line) will allow viewing and review of on-line registrations stored in the temporary health worker file (*temp\_health\_worker*). Once registration is approved, the health worker record will be marked 'registered' and will automatically be uploaded to the health worker file (*health\_worker*). Records uploaded in the *health\_worker* file can be viewed/edited in the Health Worker Registry.

### Use Case

| Description:   |                                        |
|----------------|----------------------------------------|
| Use Case Name: | View and Approve On-line Registrations |
| Use Case ID:   | PendingRegister-View-Approve           |

### **Description:**

List on-line health worker registrations and approve.

### Actor:

LD Administrator

### **Preconditions:**

1. The Health Worker registered on-line, and information is stored in the temp\_health\_worker table.

### **Postconditions:**

- 1. Approved Health Worker record will be tagged 'registered' and will automatically be added to the *helath\_worker* table.
- 2. The Health Worker record will be included in the list of health workers in the Health Worker Registry.

- I. LD Administrator accesses the Pending Registration (On-line).
- 2. LDIMS selects and lists all records in the *temp\_health\_worker* tagged "pending". The records will be listed by date of registration.
- 3. LD Administrator selects a record and approve by changing the application status to "approved" and saves the record.
- LDIMS assigns a unique identifier for the Health Worker (Profession Code + PRC No., if the Health Worker is licensed. Otherwise, the unique identifier is a combination of Profession = 'OTH' and PRC No. = system-generated number)
- 5. LDIMS sets the Date Created field to current\_date() and current\_time().
- 6. LDIMS sets the Created By field to the LD Administrator user account.

| 7. LDIMS adds the Health Worker in the <i>health_worker</i> table. |                                                                                                    |
|--------------------------------------------------------------------|----------------------------------------------------------------------------------------------------|
| Exceptions:                                                        |                                                                                                    |
| Includes:                                                          | I. Health worker on-line registrations with status = "pending"                                                                                                    |
| Business Rules                                                     | <ol> <li>Only the LD Administrator can access and approve on-line registrations</li> <li>Only records tagged as "approved" will be added to the Health Worker<br/>Registry.</li> </ol> |

### Health Worker Registry

The Health Worker Registry will allow maintenance of existing health worker records that were encoded in the registry, approved on-line registrations, and uploaded information of LDIMS unregistered health workers who participated in LDIMS-registered trainings. Aside from the bio-information of the health workers, the module will also have the facility to display records of competency assessments conducted and training registrations whether it was completed or not. It will also allow adding of new health workers in LDIMS.

Both the Pending Registration (On-line) and the Health Worker Register will only be accessed by the LD Administrator.

### Workflow

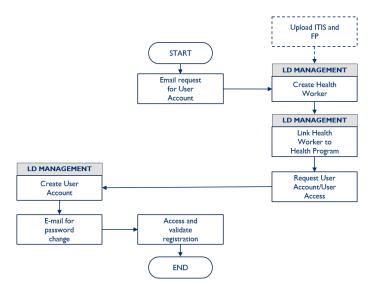

### Use Case

| Use Case ID:                                                                 | HealthWorker-Add    |
|------------------------------------------------------------------------------|---------------------|
| Use Case Name:                                                               | Add a Health Worker |
| Description:<br>Add health worker/s in LDIMS.                                |                     |
| Actor:<br>LD Administrator                                                   |                     |
| <b>Preconditions:</b> <ol> <li>Access to the Health Worker module</li> </ol> |                     |

2. The Health Worker has no previous record in LDIMS.

#### **Postconditions:**

- 1. The Health Worker is added in LDIMS and is assigned with a unique Health Worker identifier (Profession + PRC No.)
- 2. The Health Worker is included in the dropdown list of Training Participants in the Training module.

#### **Normal Course of Action:**

- I. LD Administrator encodes Health Worker data and submits the form.
- 2. LD Administrator fills-out all the Health Worker attributes (refer to *health\_worker* entity).
- 3. LD Administrator submits the form.
- 4. LDIMS checks that all NOT NULL entries are filled.
- LDIMS assigns a unique identifier for the Health Worker (Profession Code + PRC No., if the Health Worker is licensed. Otherwise, the unique identifier is a combination of Profession = 'OTH' and PRC No. = system-generated number)
- 6. LDIMS sets the Date Created field to current\_date() and current\_time().
- 7. LDIMS sets the Created By field to the LD Administrator user account.
- 8. LDIMS adds the Health Worker LDIMS

| Exceptions:    |                                                                                                    |
|----------------|----------------------------------------------------------------------------------------------------|
| Includes:      | I. Unlicensed health workers (no PRC license)                                                                                                    |
| Business Rules | <ol> <li>Only the LD Administrator can register a Health Worker</li> <li>Licensed health workers will be uniquely identified by their Profession (Code)<br/>+ PRC No. While the unlicensed health workers will be uniquely identified<br/>with Profession Code = 'OTH' + sequentially system-generated number.</li> </ol> |

| Use Case ID:   | HealthWorker -View  |
|----------------|---------------------|
| Use Case Name: | View Health Workers |

### **Description:**

Allows viewing of health worker records

Actor:

LD Administrator

**Preconditions:** Access to the Health Worker module

### **Postconditions:**

I. View registered information of health worker/s

- I. Enter search criteria or choose ALL
- 2. LDIMS displays the result of the search in tabular form, sorted by Health Worker ID. Information that will be displayed includes (Last Name, First Name, Sex, Primary Health Facility, Secondary Health Facility, Health Program, Position, Employment Status)
- 3. LDIMS allows re-sorting of the result by Health Worker ID, Position, Program

| Exceptions:    |                                                                                                    |
|----------------|----------------------------------------------------------------------------------------------------|
| Includes:      |                                                                                                    |
| Business Rules | <ol> <li>Only the LD Administrator can view Health Workers.</li> <li>Only health workers in the <i>health_worker</i> table can be viewed.</li> </ol> |

| Use Case ID:                                                                          | HealthWorker - Edit                                                                                                    |  |
|---------------------------------------------------------------------------------------|----------------------------------------------------------------------------------------------------|--|
| Use Case Name:                                                                        | Edit Health Workers                                                                                                    |  |
| Description:                                                                          |                                                                                                    |  |
| Allows editing of health worker/s records                                             |                                                                                                    |  |
| Actor:<br>LD Administrator                                                            |                                                                                                    |  |
| <b>Preconditions:</b><br>Access to the Health Worker module                           |                                                                                                    |  |
| <b>Postconditions:</b> I. Change/Update the registered information of health worker/s |                                                                                                    |  |
| Normal Course of Action:<br>I. Enter search criteria or choose ALL                    |                                                                                                    |  |
| will be displayed inclue                                                              | LDIMS displays the result of the search in tabular form, sorted by Health Worker ID. Information that<br>will be displayed includes (Last Name, First Name, Sex, Primary Health Facility, Secondary Health Facility,<br>Health Program, Position, Employment Status) |  |
| 3. LDIMS allows re-sorti                                                              | ng of the result by Health Worker ID, Position, Program                                                                                                    |  |

| Exceptions:    |                                                                                                    |
|----------------|----------------------------------------------------------------------------------------------------|
| Includes:      |                                                                                                    |
| Business Rules | <ol> <li>Only the LD Administrator can make changes to the health workers'<br/>information.</li> <li>Only health workers in the <i>health_worker</i> table can be edited.</li> </ol> |

### Trainings

This is a facility within the Health Worker Registry that will allow listing of trainings the health worker has been registered regardless if it is completed or not. This can be accessed from the View form and the Edit form.

### Use Case

| Use Case ID:                                                                                                    | HealthWorker-Trainings                                           |
|----------------------------------------------------------------------------------------------------|------------------------------------------------------------------|
| Use Case Name:                                                                                                    | View Health Worker Training Records                              |
| Description:<br>View trainings registered by the health worker/s.                                                                                  |                                                                  |
| Actor:<br>LD Administrator                                                                                                    |                                                                  |
| <ul> <li>Preconditions:</li> <li>I. Access to Health Worker module</li> <li>2. Access health worker record from View or Edit functions.</li> </ul> |                                                                  |
| <b>Postconditions:</b> <ol> <li>List and display training records of the health worker.</li> </ol>                                                 |                                                                  |
| Normal Course of Activ<br>I. LD Administrator sele                                                                                                 | <b>on:</b><br>.cts health worker and clicks either View or Edit. |

| 2. LDIMS displays selects and displays all training_participant records of the health worker |                                                              |
|----------------------------------------------------------------------------------------------|--------------------------------------------------------------|
| Exceptions:                                                                                  |                                                              |
| Includes:                                                                                    | I. Includes all trainings: completed, withdrawn or cancelled |
| Business Rules                                                                               | I. Only the LD Administrator can register a Health Worker    |

### Learning and Development (LD) Management

The LD Management module will allow entry and update of training courses, training schedules and training participants. It will also provide the facility to administer LD Provider records and its affiliated training centers. This module will have two sub-modules, the Intervention Management and the LD Provider sub-module.

### **Intervention Management**

This is the sub-module that will manage all interventions designed to address competency gaps. The Ist release of LDIMS will have training as intervention.

### Training

In the Training module, the LD Provider will have the capability to manage all training courses and the training schedules offered including the registration of participants for each schedule offered.

### Training Course

This module will allow maintenance of Training Courses with each linked to a Competency. If the design of a Training Course is with a post-training evaluation, the LD Provider will be required to create a checklist of action plan that will be used in the conduct of PTE.

### Workflow

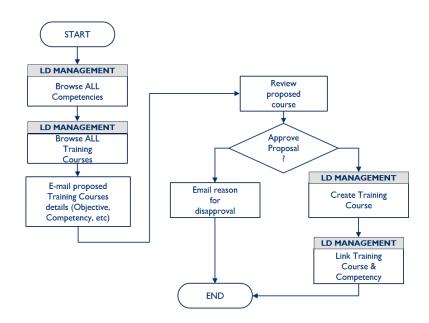

### Use Case

Use Case ID:

TrainingCourse-Add

Use Case Name:

Add a Training Course

**Description:** 

Training Course in LDIMS

### Actor:

LD Administrator

#### **Preconditions:**

- I. The Training Course is approved by the LD Administrator.
- 2. The Training Course must be linked to a Competency.
- 3. The Training Course has no previous record in the System.

### **Postconditions:**

- I. The Training Course is added in LDIMS
- 2. The Training Course is assigned with a unique Training Course identifier.
- 3. The Training Course can be viewed by ALL LD Providers
- 4. The LD Provider can view Training Courses by Competency.
- 5. The LD Administrator can view Training Courses per Competency.

### Normal Course of Action:

- 1. LD Administrator fills-out all the Training Course attributes (refer to training\_course entity).
- 2. LD Administrator submits the form.
- 3. LDIMS checks that all NOT NULL entries are filled.
- 4. LDIMS assigns a unique identifier for the Training Course.
- 5. LDIMS sets the Date Created field to current\_date() and current\_time().
- 6. LDIMS sets the Created By field to the LD Administrator user account.
- 7. LDIMS adds the Training Course in LDIMS

|                | •                                                                                                    |
|----------------|----------------------------------------------------------------------------------------------------|
| Exceptions:    | I. Receipt, review and approval of the proposed training course                                                                                                    |
| Includes:      | I. In-house and online Training Courses                                                                                                    |
| Business Rules | <ol> <li>Only the LD Administrator can add a Training Course.</li> <li>A Training Course must be linked to one and only one Competency.</li> <li>A Training Course is not linked to a specific LD Provider. It can be referenced by multiple LD Providers to schedule trainings.</li> </ol> |

| Use Case ID:   | TrainingCourse-View   |
|----------------|-----------------------|
| Use Case Name: | View Training Courses |

### **Description:**

Allows viewing of Training Courses in LDIMS

### Actor:

LD Administrator, LD Provider, Training Center Administrator

### **Preconditions:**

I. The LD Provider and Training Center Administrator has a View privilege on this module.

### **Postconditions:**

I. Display list of Training Courses

### **Normal Course of Action:**

1. Click Search or Enter search criteria (Competency, Course Description, Delivery Mode, With CPD Units, With PTE)

- 2. LDIMS displays the Search result in tabular form based, sorted by Training Course Code. Information listed will include the Course Code, Course Name, Competency, Duration, Delivery Mode, With CPD, CPD Units, With PTE
- 3. LDIMS allows re-sorting of the search result

|                | •                                                                                     |
|----------------|---------------------------------------------------------------------------------------|
| Exceptions:    |                                                                                       |
| Includes:      |                                                                                       |
| Business Rules | The LD Provider and Training Center Administrator has a View privilege on this module |

| Use Case ID:   | TrainingCourse-Edit   |
|----------------|-----------------------|
| Use Case Name: | Edit Training Courses |
|                |                       |

#### **Description:**

Allows editing of Training Courses in LDIMS

### Actor:

LD Administrator, LD Provider, Training Center Administrator

### **Preconditions:**

I. The LD Provider and Training Center Administrator has an Edit privilege on this module.

### **Postconditions:**

I. Display list of Training Courses

### Normal Course of Action:

- 1. Click Search or Enter search criteria (Competency, Course Description, Delivery Mode, With CPD Units, With PTE)
- 2. LDIMS displays the Search result in tabular form based, sorted by Training Course Code. Information listed will include the Course Code, Course Name, Competency, Duration, Delivery Mode, With CPD, CPD Units, With PTE
- 3. LDIMS allows re-sorting of the search result

| Exceptions:    |                                                                                        |
|----------------|----------------------------------------------------------------------------------------|
| Includes:      |                                                                                        |
| Business Rules | The LD Provider and Training Center Administrator has an Edit privilege on this module |

### **Training Course – PTE Checklist**

This module will provide LD Providers the facility to create a checklist of items to be evaluated during the PTE. This feature will only be available if the Training Course will require a PTE. This checklist will populate the action plans in the PTE Level 3.

### **Use Case**

'Yes'. **Actor:** 

| Use Case ID:                                                                                                    | TrainingCourseChecklist-Add        |
|----------------------------------------------------------------------------------------------------|------------------------------------|
| Use Case Name:                                                                                                    | Create a Training Course Checklist |
| <b>Description:</b><br>Create checklist of actions to be evaluated during the PTE. This is only allowed if Training Course PTE = |                                    |

### LDIMS-Training: Technical Specifications Document | 29

LD Administrator, LD Provider

### **Preconditions:**

I. The Training Course requires a post-training evaluation.

### **Postconditions:**

- I. A PTE checklist is prepared for the Training Course
- 2. The checklist will populate the PTE Level 3 Action Plans.

### **Normal Course of Action:**

- I. LD Administrator/LD Provider creates a Training Course and sets PTE = "Yes".
- 2. LD Administrator/LD Provider enters the actions.
- 3. LDIMS checks that all NOT NULL entries are filled.
- 4. LDIMS sets the Date Created field to current\_date() and current\_time().
- 5. LDIMS sets the Created By field to the LD Administrator user account.
- 6. LDIMS adds the Training Course Checklist in LDIMS

| Exceptions:    |                                                                                                    |
|----------------|----------------------------------------------------------------------------------------------------|
| Includes:      | I. In-house and online Training Courses                                                                                                    |
| Business Rules | <ol> <li>Only the LD Administrator and/or LD Provider can create a Training Course<br/>Checklist.</li> <li>A Training Course must be flagged with PTE required.</li> </ol> |

| Use Case ID:   | TrainingCourseChecklist-Modify     |
|----------------|------------------------------------|
| Use Case Name: | Modify a Training Course Checklist |

### **Description:**

Modify an existing checklist of actions. This is only allowed if Training Course PTE = 'Yes'.

### Actor:

LD Administrator, LD Provider

### **Postconditions:**

I. A revised PTE checklist will populate the PTE Level 3 Action Plans.

- I. LD Administrator/LD Provider selects the Training Course
- 2. LD Administrator/LD Provider accesses the checklist and make the necessary changes.
- 3. LDIMS checks that all NOT NULL entries are filled.
- 4. LDIMS sets the Date Updated field to current\_date() and current\_time().
- 5. LDIMS sets the Updated By field to the LD Administrator/LD Provider user account.
- 6. LDIMS updates the Training Course Checklist in LDIMS

| Exceptions:    |                                                                                                    |
|----------------|----------------------------------------------------------------------------------------------------|
| Includes:      | I. In-house and online Training Courses                                                                                                    |
| Business Rules | <ol> <li>Only the LD Administrator and/or LD Provider can modify a Training Course<br/>Checklist.</li> <li>A Training Course must be flagged with PTE required.</li> </ol> |

### Training Schedule

This module will allow LD Providers and Training Center Administrators to manage their trainings. All trainings are linked to Courses and to Training Centers. Training Schedules will be uniquely identified by the Training Course, Start Date of the Event and the LD Provider.

### Workflow

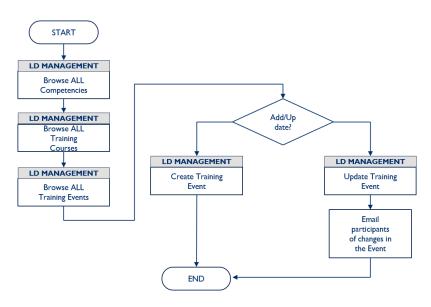

### Use Case

| Use Case ID:   | TrainingSchedule-Add    |
|----------------|-------------------------|
| Use Case Name: | Add a Training Schedule |

### **Description:**

Add a Training Schedule in LDIMS. The Training Schedule is specific to an LD Provider.

### Actor:

LD Provider, Training Center Administrator, LD Administrator

### **Preconditions:**

- 1. The Training Schedule (combination of Course, LD Provider and Start Date) has no previous record in the System.
- 2. A Training Center is identified for the Training Schedule.

### **Postconditions:**

- I. The Training Schedule is added in LDIMS.
- 2. The Training Schedule can be viewed by the LD Administrator and ALL LD Providers

- 1. LD Administrator/Training Center Administrator selects a Course from the dropdown list.
- 2. LD Administrator/Training Center Administrator fills-out all the Training Schedule attributes (refer to training\_sched entity).
- 3. LD Administrator/Training Center Administrator submits the form.
- 4. LDIMS checks that all NOT NULL entries are filled.

- 5. LDIMS assigns a unique identifier for the Training Schedule.
- 6. LDIMS sets the Date Created field to current\_date() and current\_time().
- 7. LDIMS sets the Created By field to the LD Administrator user account.
- 8. LDIMS adds the Training Schedule in LDIMS.

|                | 5                                                                                                    |
|----------------|----------------------------------------------------------------------------------------------------|
| Exceptions:    |                                                                                                    |
| Includes:      | I. In-house and online Training Schedules                                                                                                    |
| Business Rules | <ol> <li>The Training Schedule is created either by the LD Provider or the Training<br/>Center Administrator.</li> <li>I or more Training Schedules from different LD Providers can be created for<br/>one Course</li> <li>A Training Schedule can be viewed by ALL LD Providers and Training Center<br/>Administrators</li> </ol> |

| Use Case ID:   | TrainingSchedule-View   |
|----------------|-------------------------|
| Use Case Name: | View Training Schedules |

### **Description:**

Allows viewing of Training Schedules in LDIMS

### Actor:

LD Administrator, LD Provider, Training Center Administrator

### **Preconditions:**

I. Access to view the Training Schedule

### **Postconditions:**

I. Display Training Schedules

### **Normal Course of Action:**

- 1. Click Search or Enter search criteria (Course Name, LD Provider, Training Center Region, Training Center Province, Training Center City/Municipality, Funding Source)
- 2. LDIMS displays the Search result in tabular form based, sorted by Training Course Code. Information listed will include the Course Code and Name, Start Date, End Date, LD Provider, Training Center and Address (Region, Province, City/Municipality), Funding Source)
- 3. LDIMS allows re-sorting of the search result

| Exceptions:    |                                                                                     |
|----------------|-------------------------------------------------------------------------------------|
| Includes:      |                                                                                     |
| Business Rules | Only the LD Provider and Training Center Administrator can view Training Schedules. |

### **Training Participant**

The Training Participant module will be embedded with the Training Schedule module. This is where the health workers who want to participate in trainings register or are added. There will be two ways to add the health worker as participants: (1) select a Training Schedule and encode the participants. This will require that the participant to be registered in LDIMS; and (2) select a Training Schedule and upload the participant attendance sheet using the template that will be provided by LDIMS. In this

option, the participants' information will be included in the format of the attendance sheet that will be uploaded and the health worker data will be automatically be added to the *health\_worker* table.

## Workflow

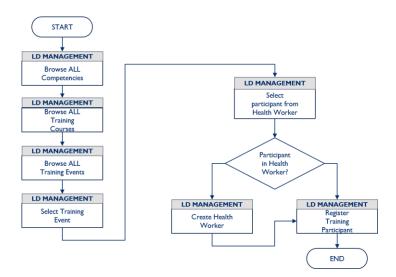

#### Use Case

| dd a Participant |
|------------------|
| .dd              |

#### **Description:**

Add a Training Participant to a Training Schedule.

#### Actor:

LD Administrator, LD Provider, Training Center Administrator

#### **Preconditions:**

- I. The Training Participant is a Health Worker.
- 2. The Training Participant has not registered in the same Course.

#### **Postconditions:**

1. The Training Participant is registered in the Training Schedule

- I. LD Provider/Training Center Administrator selects a Training Schedule and goes to the Participants form.
- 2. LD Provider/Training Center Administrator selects a participant from the Health Worker dropdown list.
- 3. LD Administrator/Training Center Administrator fills-out all the Training Participants attributes (refer to training\_participant entity).
- 4. LD Administrator/Training Center Administrator submits the form.
- 5. LDIMS checks that all NOT NULL entries are filled.
- 6. LDIMS assigns a unique identifier for the Training Schedule.
- 7. LDIMS sets the Date Created field to current\_date() and current\_time().
- 8. LDIMS sets the Created By field to the LD Administrator user account.
- 9. LDIMS adds the Training Participant in LDIMS.

| Exceptions: |                              |
|-------------|------------------------------|
| Includes:   | I. ALL Training Participants |

| Business Rules | <ol> <li>The Training Participant is added by the LD Provider or the Training Center<br/>Administrator</li> </ol>                                                                                                    |
|----------------|----------------------------------------------------------------------------------------------------|
|                | <ol> <li>The Training Participant must be a Health Worker (for online entry).<br/>Otherwise, the Training Participant will be automatically added to the Health<br/>Worker (for upload entry).</li> <li>The Training Participant can only register in the same Training Course once.</li> </ol> |

| Use Case ID:   | TrainingParticipant-Upload   |
|----------------|------------------------------|
| Use Case Name: | Upload Training Participants |

Upload list of Participants to a Training Schedule.

#### Actor:

LD Administrator, LD Provider, Training Center Administrator

#### **Preconditions:**

- I. The names and other information of the Participant are in the template provided by LDIMS
- 2. The Participant is a Health Worker. Otherwise, the Participant is automatically added to the Health Worker with the Profession ('OTH') + PRC No. (last PRC No. + I where Profession = 'OTH') as the unique identifier.
- 3. The Training Schedule to register the participant must be in LDIMS and is active

#### **Postconditions:**

1. The Participant is registered in the Training Schedule.

#### Normal Course of Action:

- 1. LD Provider/Training Center Administrator selects the Course and Training Schedule
- 2. LD Provider/Training Center Administrator uploads the Participants file.
- 3. LDIMS validates that all required entries are complete and in the required format.
- 4. LDIMS validates that all entries and adds the Participants to the Training Schedule.

| Exceptions:    |                                                                                                    |
|----------------|----------------------------------------------------------------------------------------------------|
| Includes:      | <ol> <li>Participants of online courses (e-Learning)</li> <li>Automatic append to the Health Worker file with the Profession + PRC No.<br/>as the unique identifier</li> <li>Rejection of Participant with record for the same Training Course</li> </ol> |
| Business Rules | I. The Training Schedule must be in LDIMS and is 'Active'                                                                                                    |

| Use Case ID:   | TrainingParticipant-View   |
|----------------|----------------------------|
| Use Case Name: | View Training Participants |

#### **Description:**

Allows viewing of Participants in LDIMS

#### Actor:

LD Administrator, LD Provider, Training Administrator

#### **Preconditions:**

I. Access to view Participants

#### Postconditions:

I. Display list of Training Participants

#### Normal Course of Action:

|                                                   | search criteria (Course Name, LD Provider, Training Center Region, Training<br>ning Center City/Municipality, Funding Source)                                                                       |  |
|---------------------------------------------------|----------------------------------------------------------------------------------------------------|--|
| Information to list wil<br>Registration Date, Par | Information to list will include the Health Worker ID, Health Worker Name (Last Name, First Name),<br>Registration Date, Participant Status, With Certificate, Certificate Date, With PTE Schedule) |  |
| Exceptions:                                       |                                                                                                    |  |
| Includes:                                         |                                                                                                    |  |
| Business Rules                                    | Only the LD Administrator, LD Provider and Training Center Administrator can view Training Participants.                                                                                            |  |

## LD Provider

The LD Provider module is for the maintenance of LD Providers and can only be accessed by the LD Administrator. There will be 3 sub-modules under LD Provider, these are Pending Registration (On-Line), LD Provider Registry and Training Centers.

## Pending Registration (On-line)

The Pending Registration (On-line) will allow viewing of on-line registrations stored in the temporary LD Provider file (*temp\_ld\_provider*). Once registration is approved, the LD Provider record will be marked 'registered' and will automatically be uploaded to the LD Provider file (*ld\_provider*) and will be available for viewing in the LD Provider Registry.

### **Use Case**

| Use Case ID:   | PendingRegister-View-Approve           |
|----------------|----------------------------------------|
| Use Case Name: | View and Approve On-line Registrations |

#### **Description:**

List on-line health worker registrations and approve.

#### Actor:

LD Administrator

### **Preconditions:**

1. The LD Provider registered on-line, and information is stored in the temp\_ld\_provider table.

### **Postconditions:**

- 1. Approved LD Provider record will be tagged 'registered' and will automatically be added to the *ld\_provider* table.
- 2. The LD Provider record will be included in the list of health workers in the LD Provider Registry.

- 1. LD Administrator accesses the Pending Registration (On-line).
- 2. LDIMS selects and lists all records in the *temp\_ld\_provider* tagged "pending". The records will be listed by date of registration.
- 3. LD Administrator selects a record and approve by changing the application status to "approved" and saves the record.
- 4. LDIMS assigns a unique identifier for the LD Provider.
- 5. LDIMS sets the Date Created field to current\_date() and current\_time().

|                | ed By field to the LD Administrator user account.<br>rovider in the <i>Id_provider</i> table.                                                                                        |
|----------------|----------------------------------------------------------------------------------------------------|
| Exceptions:    |                                                                                                    |
| Includes:      | I. LD Provider on-line registrations with status = "pending"                                                                                                    |
| Business Rules | <ol> <li>Only the LD Administrator can access and approve on-line registrations</li> <li>Only records tagged as "approved' will be added to the LD Provider<br/>Registry.</li> </ol> |

## **LD Provider Registry**

The LD Provider Registry module will allow creating new LD Providers and maintenance of existing LD Provider records that were encoded in the registry and approved on-line registrations. There will be two ways for an LD Provider to be registered in LDIMS: (1) encode manually **approved** LD Provider application; and (2) on-line approval of online registrations.

Both the Pending Registration (On-line) and the Health Worker Register will only be accessed by the LD Administrator.

## Workflow

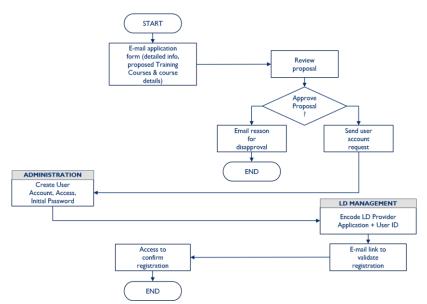

### Use Case

| Use Case ID:   | LDProvider-Add     |
|----------------|--------------------|
| Use Case Name: | Add an LD Provider |

## **Description:**

This use case describes the process in registering an LD Provider in LDIMS, the triggers to the registration process and the 'registered' state of the LD Provider.

#### Actor:

LD Administrator, LDIMS Systems Administrator

#### **Preconditions:**

- I. LD Administrator received the application/request from prospective LD Provider.
- 2. LD Provider provided all the required information in the application form.
- 3. LD Administrator reviewed and approved the LD Provider application/request.
- 4. LD Administrator requested (by e-mail) the LDIMS Systems Administrator for a new user account for the LD Provider, User ID = preferred Login ID by LD Provider, Password = randomly-generated password (initial).
- 5. LDIMS Systems Administrator created LD Provider user account and informed LD Administrator (by email).
- 6. The LD Provider has no previous record in the System.

#### **Postconditions:**

- I. The LD Provider is added in LDIMS and assigned with a unique LD Provider identifier.
- 2. The LD Provider can access LDIMS using the approved User ID.
- 3. The LD Provider is given the 'LD Provider' access with the following privileges:
  - a. Access and maintain Training Centers (linked to the LD Provider)
  - b. Access and maintain Training Schedules (linked to the LD Provider and its Training Centers)
  - c. Access and maintain Training Participants (linked to the LD Provider and its Training Centers)
  - d. Access and maintain PTE Events (linked to the LD Provider and its Training Centers)
  - e. Access and maintain PTE Participants (linked to the LD Provider and its Training Centers)
  - f. Access and view ALL Course

- I. LDIMS Administrator creates user account with 'LD Provider' access for LD Provider.
- 2. LD Administrator fills-out all the LD Provider attributes (refer to Id\_provider entity).
- 3. LD Administrator submits the form.
- 4. LDIMS checks that all NOT NULL entries are filled.
- 5. LDIMS assigns a unique identifier for the LD Provider.
- 6. LDIMS sets the Date Created field to current\_date() and current\_time().
- 7. LDIMS sets the Created By field to the LD Administrator user account.
- 8. LDIMS adds the LD Provider in LDIMS.
- 9. LDIMS sends a system-generated e-mail to the LD Provider to confirm successful registration together with the Login ID, initial password and link to change password.

| Exceptions:    | <ol> <li>Receipt, review and approval of the LD Provider application.</li> <li>Sending of the application form to the LD Provider.</li> <li>Sending of e-mail to the LD Provider of application rejection notification.</li> <li>Sending e-mail notification to and from the LDIMS Systems Administrator for<br/>the User Account.</li> </ol>                                                                                                    |
|----------------|----------------------------------------------------------------------------------------------------|
| Includes:      | I. Registration of in-house and on-line (e-Learning) training/LD Providers.                                                                                                    |
| Business Rules | <ol> <li>Only the LD Administrator can register an LD Provider.</li> <li>The LD Administrator must send a request email to the LDIMS Systems<br/>Administrator to create a new User ID for the LD Provider. The requested<br/>User ID is indicated in the application form.</li> <li>The LDIMS Systems Administrator must e-mail LD Administrator as soon as<br/>the account is created.</li> <li>Only the LDIMS Systems Administrator can create a User Account.</li> <li>The LD Provider must be linked to at least one Health Program.</li> </ol> |

| Use Case ID: | LDProvider-Add (Online Application) |
|--------------|-------------------------------------|
|--------------|-------------------------------------|

| ) |
|---|
|---|

This use case describes the process of registering an LD Provider with online applications and the triggers to the registration process. The 'registered' state of the LD Provider is the same as the LD Provider who were registered by the LD Administrator.

#### Actor:

LD Provider, LD Administrator, LDIMS Systems Administrator

#### **Preconditions:**

- I. The LD Provider Application Form is available on-line with field validation capabilities.
- 2. The LD Provider has no previous record in the System.
- 3. There must be an applications table to store all LD Provider applications received on-line.

#### **Postconditions:**

- 1. The LD Provider is added in LDIMS and assigned with a unique LD Provider identifier.
- 2. The LD Provider can access LDIMS using the approved User ID.
- 3. The LD Provider is given the 'LD Provider' access with the following privileges:
  - a. Access and maintain Training Centers (linked to the LD Provider)
  - b. Access and maintain Training Schedule (linked to the LD Provider and its Training Centers)
  - c. Access and maintain Training Participants (linked to the LD Provider and its Training Centers)
  - d. Access and maintain PTE Events (linked to the LD Provider and its Training Centers)
  - e. Access and maintain PTE Participants (linked to the LD Provider and its Training Centers)
  - f. Access and view ALL Courses
- 4. The LD Provider application is deleted from the temporary table indicated in the Preconditions.

#### **Normal Course of Action:**

1. LD Provider fills out and completes the application form and submits.

Account.

- 2. LDIMS sends an email notification to the LD Provider acknowledging receipt of application.
- 3. LDIMS send an e-mail notification to the LD Administrator of the LD Provider application received.
- 4. LD Administrator accesses and reviews the application form.
  - a. If rejected,
    - i. LD Administrator changes the application status to 'Rejected' and inputs the reason for rejection and submits the form.
    - ii. LDIMS sends a system-generated rejection notification to the LD Provider with the reason for rejection.
  - b. If approved,

| i.          | LD Administrator e-mails the LDIMS Systems Administrator to create a user account for the LD Provider: User ID = preferred Login ID of the LD Provider, Password = randomly generated password (initial). |
|-------------|----------------------------------------------------------------------------------------------------|
| ii.         | LDIMS Systems Administrator creates a user account for the LD Provider and e-mails LD Administrator to confirm                                                                                            |
| iii.        | LD Administrator changes the application status to 'Approved' and submits the form.                                                                                                    |
| iv.         | LDIMS adds the LD Provider in the LDIMS (moves LD Provider information from application table to LD Provider)                                                                                             |
| ۷.          | LDIMS sends a system-generated e-mail to the LD Provider to confirm successful registration together with the Login ID, initial password and link to change password.                                     |
| Exceptions: | I. E-mail notification to and from the LDIMS Systems Administrator for the User                                                                                                    |

| Includes:      | ١. | Registration of in-house and on-line (e-Learning) training providers.                                                                                                    |
|----------------|----|----------------------------------------------------------------------------------------------------|
| Business Rules | ١. | Only the LD Administrator can register an LD Provider.                                                                                                    |
|                | 2. | The LD Administrator must send a request email to the LDIMS Systems<br>Administrator to create a new User ID for the LD Provider. The requested<br>User ID is indicated in the application form. |
|                | 3. | The LDIMS Systems Administrator must e-mail LD Administrator as soon as the account is created.                                                                                                  |
|                | 4. | Only the LDIMS Systems Administrator can create a User Account.                                                                                                    |
|                | 5. | The LD Provider must be linked to at least one Health Program                                                                                                    |

| Use Case ID:   | LD Provider-View  |
|----------------|-------------------|
| Use Case Name: | View LD Providers |

Allows viewing of LD Providers in LDIMS

#### Actor:

LD Administrator

#### **Preconditions:**

I. Access to LD Provider

#### **Postconditions:**

2. Display list of LD Providers

#### **Normal Course of Action:**

- 1. Click Search or Enter search criteria (LD Provider, Address (Region, Province, City/Municipality), Type of Institution, Type of Ownership, DOH Certified)
- LDIMS displays the Search result in tabular form based, sorted by LD Provider ID. Information listed will include the LD Provider ID, LD Provider Name, Address (Region, Province, City/Municipality), Type of Institution, Type of Ownership, DOH Certified)
- 3. LDIMS allows re-sorting of the search result

| Exceptions:    |                                                  |
|----------------|--------------------------------------------------|
| Includes:      |                                                  |
| Business Rules | Only the LD Administrator can view LD Providers. |

## **Training Center**

This module will allow management of training centers of the LD Providers. These are referenced as venues of the scheduled trainings. A Training Center Administrator will be required to be assigned for each Training Center. The Training Center Administrator will be responsible for the maintenance of the trainings scheduled in their training centers. Training Centers are specific to LD Providers.

#### Workflow

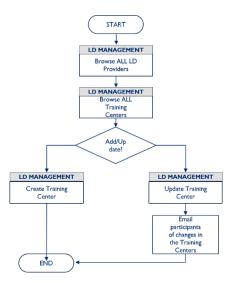

#### Use Case

| Use Case ID:   | TrainingCenter-Add    |
|----------------|-----------------------|
| Use Case Name: | Add a Training Center |

#### **Description:**

Training Centers are the training venues of the Training Schedules.

#### Actor:

LD Provider, LD Administrator

#### **Preconditions:**

- I. A Training Center Administrator is identified and assigned to a Training Center.
- 2. LD Provider sent a request to the LD Administrator for a user account for its Training Center Administrator.
- 3. The Training Center has no previous record under the LD Provider.

#### **Postconditions:**

- I. The Training Center is added in LDIMS.
- 2. The Training Center is linked to an LD Provider and assigned with a unique Training Center identifier.
- 3. The Training Centers are listed in the dropdown of training venues when creating Training Schedules.
- 4. The Training Center Administrator can login to LDIMS using the Login ID provided,
- 5. The Training Center Administrator is given the 'TC Administrator' access with the following privileges:
  - a. Access and view Courses
  - b. Access and maintain Training Schedules (linked to the LD Provider)
  - c. Access and maintain Training Participants (linked to the LD Provider)
  - d. Access and maintain PTE Events (linked to the LD Provider)
  - e. Access and maintain PTE Participants (linked to the LD Provider)

- I. If LD Provider is not the Training Center Administrator
  - a. LD Provider e-mails the LD Administrator to request for user account for the Training Center Administrator.

|                | Center Coo                                                                 | or e-mails the LDIMS Systems Administrator to create account for the Training nator, User ID = preferred Login ID of the Training Center Administrator, domly-generated password (initial) |  |
|----------------|----------------------------------------------------------------------------|----------------------------------------------------------------------------------------------------|--|
|                | c. LDIMS Syste                                                             | Administrator e-mails the LD Administrator new account confirmation.                                                                                                    |  |
|                |                                                                            | or e-mails LD Provider the Training Center Administrator account confirmation omly-generated password and link to change password and access the LDIMS)                                    |  |
| 2. LD F        | Provider fills-out a                                                       | he Training Center attributes (refer to training_center entity).                                                                                                    |  |
| 3. LD F        | Provider submits                                                           | form.                                                                                                    |  |
| 4. LDIN        | 4. LDIMS checks that all NOT NULL entries are filled.                      |                                                                                                    |  |
| 5. LDIN        | 5. LDIMS sets the Date Created field to current_date() and current_time(). |                                                                                                    |  |
| 6. LDIN        |                                                                            |                                                                                                    |  |
| 7. LDIN        |                                                                            |                                                                                                    |  |
| Exception      | ns:                                                                        | . Sending of e-mail to and from the LD Provider                                                                                                    |  |
|                |                                                                            | . Sending of e -mail to and from LD Administrator                                                                                                    |  |
|                |                                                                            | . Sending of e -mail to and from LDIMS Administrator                                                                                                    |  |
| Includes:      |                                                                            | . Training Centers for in-house and on-line training providers                                                                                                    |  |
| Business Rules |                                                                            | . Only the LD Provider can add a Training Center                                                                                                    |  |
|                |                                                                            | . The LD Provider must have at least one Training Center.                                                                                                    |  |
|                |                                                                            | . A Training Center can only be associated with one LD Provider.                                                                                                    |  |
|                |                                                                            | . LD Provider can have multiple Training Centers.                                                                                                    |  |
|                |                                                                            | . A Training Center must have a Training Center Administrator.                                                                                                    |  |

| Use Case ID:   | TrainingCenter-View   |
|----------------|-----------------------|
| Use Case Name: | View Training Centers |

Allows viewing of Training Centers in LDIMS

#### Actor:

LD Provider, Training Center Administrator, LD Administrator

#### **Preconditions:**

I. Access to view the Training Centers

#### **Postconditions:**

I. Display list of Training Centers

- 1. Click Search or Enter search criteria (LD Provider, Address Region, Province, City/Municipality)
- 2. LDIMS displays the Search result in tabular form based, sorted by Training Center ID. Information listed will include the LD Provider, Training Center ID, Name of Training Center, Address Region, Province, City/Municipality)
- 3. LDIMS allows re-sorting of the search result

| Exceptions:    |                                                                                                    |
|----------------|----------------------------------------------------------------------------------------------------|
| Includes:      |                                                                                                    |
| Business Rules | <ol> <li>Only the LD Provider and Training Center Administrator can view Training<br/>Centers.</li> <li>The LD Provider and Training Center Administrator can only view Training<br/>Centers linked to its LD Provider.</li> </ol> |

## **Evaluation**

The LD Management module will cover all the processes involved in managing and monitoring the trainings of Health Workers. The LD Administrator will have the capability to view all the trainings attended and completed and upcoming trainings of the Health Workers. Each Training Course will be linked to the relevant Competency during entry, and the Competency will be matched to the Health Workers' Position. This design is in preparation for the integration of the Needs Assessment and Intervention Design modules.

## Workflow

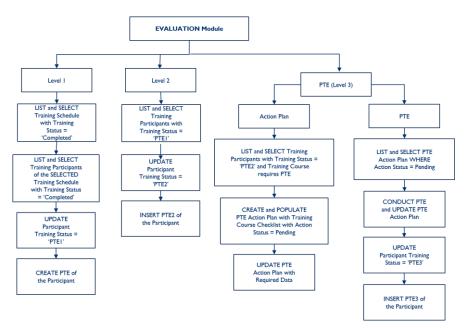

## PTE Level I

Level I evaluation is the participant's feedback on the training that includes the content, modality, facilitator, materials and venue. The objective is to determine how the training can be further improved. LDIMS will not store the questions and responses to the feedback questionnaire. It shall be the responsibility of the LD Provider to store this information, for their reference. LDIMS whether the feedback has been provided or not.

This should be conducted immediately after the training.

| Use Case ID:                                                                                                    | pte_level1         |  |
|----------------------------------------------------------------------------------------------------|--------------------|--|
| Use Case Name:                                                                                                    | Level I Evaluation |  |
| <b>Description:</b><br>Recording of the participants who submitted their feedback of the training.                                            |                    |  |
| Actor:<br>LD Provider, Training Center Administrator                                                                                          |                    |  |
| <ul> <li>Preconditions:</li> <li>I. Training was flagged as "Completed"</li> <li>2. Training Participant was flagged as "Complete"</li> </ul> |                    |  |

3. Training was completed less than 3 months ago

## **Postconditions:**

I. Proceed to PTE Level 2

## Normal Course of Action:

- I. Login as LD Provider/Training Center Administrator
- 2. LDIMS lists (in tabular form) all Training Schedules with Training Status = 'Complete' and LD Provider = Logged in LD Provider
  - a. Data to display: Training Course, Start Date, End Date,
  - b. Sort list by Training Course, End Date
  - c. Allow manual sorting by Start Date, End Date
- 3. LDIMS lists all Training Participants with Training Status = 'Complete' and Training Schedule = Selected Training Schedule
  - a. Data to display: Last Name, First Name,
- 4. LD Provider/Training Center Administrator selects a Training Participant.
  - a. Update Training Status to 'PTEI'
  - b. Create PTE Participant (Training Schedule, Health Worker, PTE Level, Date of PTE, created by, date created)

| Exceptions:    | ١. | Maintenance of the feedback questions and responses of the LD Provider's |
|----------------|----|--------------------------------------------------------------------------|
| Includes:      | ١. | Evaluation of e-Learning trainings                                       |
| Business Rules |    |                                                                          |

## PTE Level 2

Level 2 evaluation will measure how much the participants learned from the training. This is normally in the form of a written tests with questions based on the topics discussed. This should be taken after Level I and within 3 months from the end of the training. Also, completion of Level 2 evaluation is a pre-requisite to the issuance of the training certificate.

### Use Case

| Use Case ID:   | pte_level2         |
|----------------|--------------------|
| Use Case Name: | Level 2 Evaluation |

### **Description:**

Recording participants who have completed and passed the final test for Level 2 PTE.

### Actor:

LD Provider, Training Center Administrator

### **Preconditions:**

- I. Training Status = 'PTEI'
- 2. Training was completed less than 3 months ago.

### **Postconditions:**

I. Proceed to PTE Level 3

- I. Login as LD Provider/Training Center Administrator
- 2. LDIMS lists (in tabular form) all Training Participants with Training Status = 'PTEI' and LD Provider = Logged in LD Provider
  - a. Data to display: Training Course, Start Date, End Date, Last Name, First Name

| b.           | Sort list by Training Course, End Date, Last Name                      |                                                                                                    |
|--------------|------------------------------------------------------------------------|----------------------------------------------------------------------------------------------------|
| с.           | Allow manual sorting by Start Date, End Date, Last Name                |                                                                                                    |
| 3. LD Prov   | Provider/Training Center Administrator selects a Training Participant. |                                                                                                    |
| a.<br>b.     | ······································                                 |                                                                                                    |
| Exceptions:  |                                                                        | <ol> <li>Maintenance of the test questions and answers of the LD Provider's and<br/>grades of the Training Participants</li> </ol> |
| Includes:    |                                                                        | I. e-Learning participants                                                                                                    |
| Business Rul | es                                                                     |                                                                                                    |

## PTE Level 3

Level 3 will measure how the participants apply their learnings in their work place. This evaluation should be done within 3 to 6 months after the training and should be agreed between the Learning Provider and the Participant. Completion of Levels I and 2 is a pre-requisite to conducting Level 3 evaluation. A Workplace Application Plan (WAP) or a Supportive Supervision Plan will be developed jointly by the LD Provider and the participant.

All levels of evaluation will be supervised by the LD Provider.

#### Use Case

| Use Case ID:   | pte_level3_actionplan |
|----------------|-----------------------|
| Use Case Name: | Level 3 Evaluation    |

#### **Description:**

The Evaluation module shall have two sub-modules, that is, the module for the development of the PTE Action Plan and the recording of the PTE observations for each Participant. The PTE Action Plan shall be based on the Checklist defined per Training Courses requiring post-training evaluations.

#### Actor:

LD Provider, Training Center Administrator

### **Preconditions:**

- I. Completed and passed Level 2 PTE.
- 2. Level 3 is conducted within 3-6 months after the training.
- 3. Training Course PTE checklist.

#### **Postconditions:**

- I. Developed PTE Action Plan.
- 2. Conducted and record result of Post-Training Evaluation.

- I. Login as LD Provider/Training Center Administrator
- 2. LDIMS lists (in tabular form) all Training Participants with Training Status = 'PTE2' and LD Provider = Logged In LD Provider and Training Course requires PTE
  - a. Data to display: Training Course, Start Date, End Date, Last Name, First Name
  - b. Sort list by Training Course, End Date, Last Name
  - c. Allow manual sorting by Start Date, End Date, Last Name
- 3. LD Provider/Training Center Administrator selects a Training Participant.

| a.          | Create and populate the PTE Action Plan with Training Course PTE Checklist                                      |                               |
|-------------|----------------------------------------------------------------------------------------------------|-------------------------------|
| Ь.          | Select the act                                                                                                  | tions to be taken for the PTE |
| c.          | Input the information required per action (timeframe of the action, resources needed and means of verification) |                               |
| d.          | LDIMS creates the Participant's PTE Action Plan                                                                 |                               |
| e.          | Update PTE Action Plan Status to 'Pending PTE3'                                                                 |                               |
| Exceptions: |                                                                                                    |                               |
| Includes:   |                                                                                                    | 1. e-Learning participants    |
| Business Ru | les                                                                                                    |                               |

| Use Case ID:   | pte_level3_evaluate |
|----------------|---------------------|
| Use Case Name: | Level 3 Evaluation  |

This sub-module will record observations on each item in the PTE Action Plan.

#### Actor:

LD Provider, Training Center Administrator

#### **Preconditions:**

- I. Developed PTE Action Plan.
- 2. PTE Action Plan Status is 'Pending PTE3'
- 3. Level 3 is to be conducted within 3-6 months after the training.

#### **Postconditions:**

I. Recorded PTE Result

- I. Login as LD Provider/Training Center Administrator
- 2. LDIMS lists (in tabular form) all PTE Action Plan with Status = 'Pending PTE3' and LD Provider = Logged In LD Provider
  - a. Data to display: Training Course, Start Date, End Date, Last Name, First Name
  - b. Sort list by Training Course, End Date, Last Name
  - c. Allow manual sorting by Start Date, End Date, Last Name
- 3. LD Provider/Training Center Administrator selects a PTE Action Plan.
- 4. LD Provider/Training Center Administrator conducts PTE and records observations.
- 5. Update Training Status to 'PTE2'
- 6. INSERT INTO PTE Participant (PTE Level, Pass/Fail, Date of PTE, created by, date created) WHERE Training Schedule = Selected Training Schedule AND Health Worker = Selected PTE Participant

| Exceptions:    |                            |
|----------------|----------------------------|
| Includes:      | I. e-Learning participants |
| Business Rules |                            |

## Learning and Development (LD) Library

The LD Management module will manage the setting up and maintenance of information referenced in the dropdown fields such as the position, facility, and health programs. These modules can only be accessed and will only be managed by the designated LD Administrator.

Note that all tables under this module need to be populated before LDIMS is used. Deleting of records maintained in this module will also not be allowed and instead will be flagged as 'Inactive'. Only records not referenced in any of the records in LDIMS can be set to 'Inactive'.

## Health Facility

The Health Facility module will manage all health facilities referenced in the System, whether licensed by DOH or not. The *facility* table will be initially populated with health facility records from the NHFR registry, and these facilities will be updated only during the scheduled NHFR download. Other health facilities not registered in NHFR will be set-up and maintained manually. All facilities will be assigned with a unique LDIMS-health facility ID including the NHFR facilities but with their NHFR IDs stored in LDIMS for referencing.

| Use Case ID:                                                                                                    | HealthFacility-Add                                                   |  |
|----------------------------------------------------------------------------------------------------|----------------------------------------------------------------------|--|
| Use Case Name:                                                                                                    | Add a Health Facility                                                |  |
| Description:                                                                                                    |                                                                      |  |
| Add a non-NHFR Health F                                                                                                    | Facility in LDIMS                                                    |  |
| <b>Actor:</b><br>LD Administrator                                                                                                    |                                                                      |  |
| <b>Preconditions:</b> I. LD Administrator rec                                                                                                    | eives request to add a new Facility in LDIMS.                        |  |
| <b>Postconditions:</b> I. Facility is included in t                                                                                                    | he Facility dropdown list.                                           |  |
| <ol> <li>Normal Course of Action:         <ol> <li>LD Administrator fills-out all the Facility attributes (refer to <i>facility</i> entity).</li> <li>LD Administrator submits the form.</li> <li>LDIMS checks that all NOT NULL entries are filled with NHFR Facility code field skipped.</li> <li>LDIMS assigns a unique identifier for the Facility.</li> <li>LDIMS sets the Date Created field to current_date() and current_time().</li> <li>LDIMS sets the Created By field to the LD Administrator user account.</li> <li>LDIMS adds the Facility LDIMS.</li> </ol> </li> </ol> |                                                                      |  |
| Exceptions:                                                                                                    | NHFR facilities                                                      |  |
| Includes:                                                                                                    |                                                                      |  |
| Business Rules                                                                                                    | Only the LD Administrator can access and maintain the Facility table |  |
| Use Case ID:                                                                                                    | NHFRHealthFacility-Upload                                            |  |
|                                                                                                    |                                                                      |  |

| Description:   |                            |
|----------------|----------------------------|
| Use Case Name: | Add NHFR Health Facilities |
| Use Case ID:   | NHFRHealthFacility-Upload  |

Upload NHFR Health Facilities in LDIMS

#### Actor:

LD Administrator

#### **Preconditions:**

I. The latest downloaded NHFR file is in the designated LDIMS download folder.

#### **Postconditions:**

- I. New NHFR facility records are added n the *facility* table.
- 2. Existing NHFR facility records in LDIMS will be updated with new information from the uploaded file using the NHFR Facility ID as reference.
- 3. Facility is included in the Facility dropdown list.

#### Normal Course of Action:

- I. LD Administrator clicks the facility upload button.
- 2. LD reads all the rows in the NHFR download file and finds a match in LDIMS *facility* table using the NHFR Facility ID.
  - a. If a match is found, LDIMS updates all the information in the record and updates the Date Updated field to the current\_date() and the Updated By field to the User ID of the LD Administrator
  - b. If no match is found, LDIMS adds the NHFR facility in the *facility* table with the Facility ID set to the last Facility ID + I and sets the Date Created field to current\_date() and current\_time() and the Created By field to the LD Administrator user account.
- 3. LDIMS adds the Facility LDIMS.

| Exceptions:    |                                                                      |
|----------------|----------------------------------------------------------------------|
| Includes:      |                                                                      |
| Business Rules | Only the LD Administrator can access and maintain the Facility table |

| Use Case ID:   | HealthFAcility-View    |
|----------------|------------------------|
| Use Case Name: | View Health Facilities |

#### **Description:**

Allows viewing of Health Facilities in LDIMS

#### Actor:

LD Administrator

#### **Preconditions:**

Access to view the Health Facilities

#### **Postconditions:**

Display list of Health Facilities

- I. Click Search or Enter search criteria (Health Facility)
- 2. LDIMS displays the Search result in tabular form based, sorted by LDIMS Health Facility ID Information listed will include the NHFR Facility ID, Facility Name, Address(Street, Barangay, City/Municipality, Province, Region)
- 3. LDIMS allows re-sorting of the search result

| Exceptions: |  |
|-------------|--|
| Includes:   |  |

| Business Rules | I. Only the LD Administrator can view Health Facilities. |
|----------------|----------------------------------------------------------|
|----------------|----------------------------------------------------------|

## Health Program

The Health Program module will manage the setting up and maintenance of health programs which will be referenced in the different LDIMS modules.

## Use Case

| Use Case ID:                                                             | HealthProgram-Add                                                                                   |  |  |
|--------------------------------------------------------------------------|----------------------------------------------------------------------------------------------------|--|--|
|                                                                          |                                                                                                    |  |  |
| Use Case Name:                                                           | lse Case Name: Add a Health Program                                                                 |  |  |
| Description:                                                             |                                                                                                    |  |  |
| Add a Health Program in L                                                | DIMS                                                                                                |  |  |
| <b>Actor:</b><br>LD Administrator                                        |                                                                                                    |  |  |
| <b>Preconditions:</b> 1. LD Administrator reco                           | eives request to add a new Health Program in LDIMS.                                                 |  |  |
| <b>Postconditions:</b> 1. Health Program is incl                         | Postconditions: <ol> <li>Health Program is included in the Health Program dropdown list.</li> </ol> |  |  |
| I. LD Administrator fills-                                               |                                                                                                    |  |  |
|                                                                          |                                                                                                    |  |  |
| 4. LDIMS assigns a uniqu                                                 | 4. LDIMS assigns a unique identifier for the Health Program.                                        |  |  |
| 5. LDIMS sets the Date (                                                 | 5. LDIMS sets the Date Created field to current_date() and current_time().                          |  |  |
| 6. LDIMS sets the Created By field to the LD Administrator user account. |                                                                                                    |  |  |
| 7. LDIMS adds the Health Program LDIMS.                                  |                                                                                                    |  |  |
| Exceptions:                                                              |                                                                                                    |  |  |
| Includes:                                                                |                                                                                                    |  |  |
| Business Rules                                                           | Only the LD Administrator can maintain the Positions                                                |  |  |

## Position

The Position module will manage the setting up and maintenance of positions referenced in the other LDIMS modules. Each position is linked to a Job Family and to at least one Competency. All Health Workers will be assigned with one and only one Position.

| Use Case ID:                                   | Position-Add   |  |  |
|------------------------------------------------|----------------|--|--|
| Use Case Name:                                 | Add a Position |  |  |
| <b>Description:</b><br>Add a Position in LDIMS |                |  |  |
| <b>Actor:</b><br>LD Administrator              |                |  |  |
| Preconditions:                                 |                |  |  |

1. LD Administrator receives request to add a new Position in LDIMS.

#### **Postconditions:**

- I. Position is included in the Position dropdown list.
- 2. Position is linked to a Job Family.

#### Normal Course of Action:

- 1. LD Administrator fills-out all the Position attributes (refer to **position** entity).
- 2. LD Administrator submits the form.
- 3. LDIMS checks that all NOT NULL entries are filled.
- 4. LDIMS assigns a unique identifier for the Position.
- 5. LDIMS sets the Date Created field to current\_date() and current\_time().
- 6. LDIMS sets the Created By field to the LD Administrator user account.
- 7. LDIMS adds the Position LDIMS.

| Exceptions:    |                                                      |
|----------------|------------------------------------------------------|
| Includes:      |                                                      |
| Business Rules | Only the LD Administrator can maintain the Positions |

| Use Case ID:   | Position-View  |
|----------------|----------------|
| Use Case Name: | View Positions |

#### **Description:**

Allows viewing of Positions in LDIMS

#### Actor:

LD Administrator

#### Preconditions:

Access to view the Positions

#### **Postconditions:**

Display list of Positions

#### **Normal Course of Action:**

- I. Click Search or Enter search criteria (Position)
- 2. LDIMS displays the Search result in tabular form based, sorted by Position. Information listed will include the Position Code, Position, Job Family)
- 3. LDIMS allows re-sorting of the search result

| Exceptions:    |                                                  |
|----------------|--------------------------------------------------|
| Includes:      |                                                  |
| Business Rules | I. Only the LD Administrator can view Positions. |

## Competency

The Competency module is for the maintenance of the different types of competency which will be the basis for the measurement of the health workers' performance. Each competency will be linked to a Competency Area. The structure of the **competency** table is based on DOH's Competency Catalogue.

#### Use Case

| Use Case ID:                                                             | Competency-Add                                                             |  |  |
|--------------------------------------------------------------------------|----------------------------------------------------------------------------|--|--|
| Use Case Name:                                                           | Add a Competency                                                           |  |  |
| Description:                                                             |                                                                            |  |  |
| Add a Competency in LD                                                   | IMS                                                                        |  |  |
| <b>Actor:</b><br>LD Administrator                                        |                                                                            |  |  |
| <b>Preconditions:</b> <ol> <li>LD Administrator re</li> </ol>            | ceives request to add a new Competency in LDIMS.                           |  |  |
| <b>Postconditions:</b><br>I. Competency is include                       |                                                                            |  |  |
| 2. Competency is adde                                                    |                                                                            |  |  |
| Normal Course of Act                                                     | tion:                                                                      |  |  |
| I. LD Administrator fill                                                 | s-out all the Competency attributes (refer to <b>competency</b> entity).   |  |  |
| 2. LD Administrator su                                                   | bmits the form.                                                            |  |  |
| 3. LDIMS checks that a                                                   | . LDIMS checks that all NOT NULL entries are filled.                       |  |  |
| 4. LDIMS assigns a uniq                                                  | LDIMS assigns a unique identifier for the Competency.                      |  |  |
| 5. LDIMS sets the Date                                                   | 5. LDIMS sets the Date Created field to current_date() and current_time(). |  |  |
| 6. LDIMS sets the Created By field to the LD Administrator user account. |                                                                            |  |  |
| 7. LDIMS adds the Competency in LDIMS.                                   |                                                                            |  |  |
| Exceptions:                                                              |                                                                            |  |  |
| Includes:                                                                |                                                                            |  |  |
| Business Rules                                                           | Only the LD Administrator can maintain the Competency                      |  |  |

| Use Case ID:   | Competency-View   |
|----------------|-------------------|
| Use Case Name: | View Competencies |

#### **Description:**

Allows viewing of Competencies in LDIMS

#### Actor: LD Administrator

#### **Preconditions:** Access to view the Competencies

Postconditions:

## Display list of Competencies

## Normal Course of Action:

- I. Click Search or Enter search criteria (Competency)
- 2. LDIMS displays the Search result in tabular form based, sorted by Competency. Information listed will include the Competency Code, Competency, Competency Area)
- 3. LDIMS allows re-sorting of the search result

#### **Exceptions:**

| Includes:      |                                                     |
|----------------|-----------------------------------------------------|
| Business Rules | 2. Only the LD Administrator can view Competencies. |

## **Systems Administration**

The Administration Module will contain all the system administration functions and thus will be accessible only to the LDIMS Systems Administrator. These functions need to be set up prior to system roll-out since they are referenced in almost all the modules

## **User Account**

This module is for the maintenance of user accounts. Only approved requests sent by e-mail will be facilitated. The request is required to have the User's full name (last name, first name, middle name), agency, department, and position. The LDIMS Systems Administrator will send an email to the user once the account is created, which will include the Login ID, initial password and link to change the password.

Initial user passwords will be randomly generated by the Systems Administrator and encrypted in LDIMS.

| Use Case ID:                                                                                                    | UserAccount-Add                                                                                                    |
|----------------------------------------------------------------------------------------------------|----------------------------------------------------------------------------------------------------|
| Use Case Name:                                                                                                    | Add a Position                                                                                                    |
| <b>Description:</b><br>Add a User in LDIMS                                                                                                    |                                                                                                    |
| Actor:<br>LDIMS Systems Administra                                                                                                    | ator                                                                                                    |
| Preconditions: I. LDIMS Systems Admin                                                                                                    | nistrator receives request to add a new User in LDIMS.                                                                                                    |
| Postconditions:<br>I. User is authorized to<br>2. User can access LDIM                                                                                                    | log-on to LDIMS.<br>IS modules based on the user access provided.                                                                                                    |
| <ol> <li>LD Administrator pro</li> <li>LDIMS Systems Adminiand informs the LD A</li> <li>a. If User ID ex<br/>Administrato</li> <li>b. Else, LDIMS S</li> <li>LD Administrato</li> </ol> | histrator receives from LD Administrator request to create a user account.<br>wides the preferred user ID and password and other user details.<br>histrator checks if User ID exists or a record of the user is already defined in LDIMS<br>dministrator.<br>ists or user has existing user record, LDIMS Systems Administrator informs LD<br>r<br>Systems Administrator creates new user account and sends e-mail to user with the<br>rator copy furnished. |
|                                                                                                    | Created field to current_date() and current_time().<br>ed By field to the LD Administrator user account.                                                                                                    |
| Exceptions:                                                                                                    | I. E-mail notification to the user of the User ID, password and LDIMS URL                                                                                                    |
| Includes:                                                                                                    |                                                                                                    |

| Business Rules | ١. | Only the LDIMS Systems Administrator can create, browse and edit user                                  |
|----------------|----|----------------------------------------------------------------------------------------------------|
|                | 2. | accounts.<br>User accounts cannot be deleted but can only be flagged as 'Inactive' or<br>'Deactivated' |

## **User Level**

This module will maintain the different access levels within LDIMS. The different access levels, the LDIMS modules to be accessed and the types of access should be defined before the roll-out of the project. This will determine which modules are only accessible to which type of user and what privileges will be allowed that is, add, update, delete and view. Please refer to the <u>Access Levels</u> portion of this document for the complete list of access levels.

## Use Case

| Use Case ID:                                                        | UserLevel-Add                                                                                                    |  |  |
|---------------------------------------------------------------------|----------------------------------------------------------------------------------------------------|--|--|
| Use Case Name:                                                      | Add a User Level                                                                                                    |  |  |
| Description:                                                        |                                                                                                    |  |  |
| Add a User Level in LDIMS                                           | 5                                                                                                    |  |  |
| Actor:<br>LDIMS Systems Administra                                  | ator                                                                                                    |  |  |
| <b>Preconditions:</b> <ol> <li>List of user access level</li> </ol> | els that is, LD Administrator, LD Provider, Health Worker, etc.                                                                                                    |  |  |
| Normal Course of Active I. LD Administrator created                 | on:<br>ates and saves the Access Level in LDIMS.                                                                                                    |  |  |
| Exceptions:                                                         |                                                                                                    |  |  |
| Includes:                                                           |                                                                                                    |  |  |
| Business Rules                                                      | <ol> <li>Only the LDIMS Systems Administrator can create, browse and edit user<br/>access levels.</li> <li>User access levels cannot be deleted but can only be flagged as 'Inactive' or<br/>'Deactivated' as long as there are no records referencing to the affected<br/>access level.</li> </ol> |  |  |

## System Reference Group

The System Reference module is for the maintenance of the different groups of codes referenced in the LDIMS modules. This will only be accessible to the designated LDIMS Systems Administrator.

| Use Case ID:                                    | SystemReferenceGroup-Add                                     |  |  |
|-------------------------------------------------|--------------------------------------------------------------|--|--|
| Use Case Name:                                  | Add a System Reference Group                                 |  |  |
| <b>Description:</b><br>Add a System Reference G | <b>Description:</b><br>Add a System Reference Group in LDIMS |  |  |
| Actor:<br>LDIMS Systems Administrator           |                                                              |  |  |
| Preconditions:                                  |                                                              |  |  |

| I. List of systems reference group from the LDIMS Developer. |                                                                                                    |
|--------------------------------------------------------------|----------------------------------------------------------------------------------------------------|
| Normal Course of Acti<br>I. LD Administrator creation        | on:<br>ates and saves the Systems Reference Groups in LDIMS.                                                                                                    |
| Exceptions:                                                  |                                                                                                    |
| Includes:                                                    |                                                                                                    |
| Business Rules                                               | <ol> <li>Only the LDIMS Systems Administrator can create, browse and edit systems<br/>reference groups.</li> <li>User systems reference groups can only be set-up once. Updates are not<br/>allowed since these are referenced in the programs.</li> </ol> |

## System Reference

The System Reference module is for the maintenance of the different codes referenced in the LDIMS modules. This will only be accessible to the designated LDIMS Systems Administrator.

| Use Case ID:                                                  | SystemReference-Add                                                                                                    |  |  |  |  |  |  |  |  |
|---------------------------------------------------------------|----------------------------------------------------------------------------------------------------|--|--|--|--|--|--|--|--|
| Use Case Name:                                                | Add a System Reference                                                                                                    |  |  |  |  |  |  |  |  |
| Description:                                                  |                                                                                                    |  |  |  |  |  |  |  |  |
| Add a System Referen                                          | ce in LDIMS                                                                                                    |  |  |  |  |  |  |  |  |
| Actor:<br>LDIMS Systems Admin                                 | istrator                                                                                                    |  |  |  |  |  |  |  |  |
| <b>Preconditions:</b> <ol> <li>List of systems ref</li> </ol> | ference group from the LDIMS Developer.                                                                                                    |  |  |  |  |  |  |  |  |
| Normal Course of A<br>I. LD Administrator                     | Action:<br>creates and saves the Systems Reference Groups in LDIMS.                                                                                                    |  |  |  |  |  |  |  |  |
| Exceptions:                                                   |                                                                                                    |  |  |  |  |  |  |  |  |
| Includes:                                                     |                                                                                                    |  |  |  |  |  |  |  |  |
| Business Rules                                                | <ol> <li>Only the LDIMS Systems Administrator can create, browse and edit systems references.</li> <li>User systems references can only be set-up once. Updates are not allowed since these are referenced in the programs.</li> </ol> |  |  |  |  |  |  |  |  |

# System Actors and Access Privileges

# System Actors

| Actor                         | Responsibilities                                                                                                    | Agency          |  |
|-------------------------------|----------------------------------------------------------------------------------------------------|-----------------|--|
| LDIMS Systems Administrator   | кмітs                                                                                                    |                 |  |
| LD Administrator              | <ul> <li>Manage the LD Providers, Training Courses and Health Workers</li> <li>Ensure that online applications received are reviewed and LD Provider applicants are provided feedback on-time</li> <li>Ensure to communicate with LDIMS Systems Administrator request for user account and other information required</li> <li>Provide assistance to LD Providers, Training Center Administrators and Program Managers</li> </ul> | HHRDB, NTP, FPP |  |
| LD Provider                   | <ul> <li>Manage its Training Centers, Training Events, Training Participants, PTE Events, PTE Participants</li> <li>Ensure timely updates on events</li> </ul>                                                                                                    |                 |  |
| Training Center Administrator | <ul> <li>Manage its Training Centers, Training Events, Training Participants, PTE Events, PTE<br/>Participants</li> <li>Ensure timely updates on events</li> </ul>                                                                                                    |                 |  |
| Program Manager               | <ul> <li>Monitor trainings of Health Workers specific to the Program</li> <li>Provide feedback to Health Workers on the status of Trainings and PTEs</li> </ul>                                                                                                    | NTP, FPP        |  |
| Supervisor                    | Note: Not yet part of this version of LDIMS                                                                                                    |                 |  |
| Health Worker                 | Note: Not yet part of this version of LDIMS                                                                                                    |                 |  |

| User-Access<br>Level | Health Worker                       |                              | LD Management           |                      |                                     |                         |                    | Evaluation   |              |              |              |
|----------------------|-------------------------------------|------------------------------|-------------------------|----------------------|-------------------------------------|-------------------------|--------------------|--------------|--------------|--------------|--------------|
|                      |                                     |                              | Intervention Management |                      | LD Provider                         |                         |                    |              |              |              |              |
|                      | Pending<br>Registration<br>(Online) | Health<br>Worker<br>Registry | Training<br>Course      | Training<br>Schedule | Pending<br>Registration<br>(Online) | LD Provider<br>Registry | Training<br>Center | PTE 1        | PTE 2        | PTE 3        | Reports      |
| LDIMS Systems        | □ Add                               | D Add                        | D Add                   | D Add                | □ Add                               | D Add                   | 🗆 Add              | 🗆 Add        | □ Add        | □ Add        | □ Add        |
| Administrator        | □ Update                            | □ Update                     | □ Update                | □ Update             | □ Update                            | □ Update                | 🗆 Update           | □ Update     | □ Update     | □ Update     | 🗆 Update     |
|                      | 🛛 View                              | 🛛 View                       | 🛛 View                  | 🛛 View               | 🛛 View                              | 🛛 View                  | 🛛 View             | 🛛 View       | 🛛 View       | 🛛 View       | 🛛 View       |
|                      | □ Deactivate                        | □ Deactivate                 | □ Deactivate            | □ Deactivate         | □ Deactivate                        | □ Deactivate            | □ Deactivate       | □ Deactivate | □ Deactivate | □ Deactivate | □ Deactivate |
| LD                   | 🗆 Add                               | 🖂 Add                        | 🖂 Add                   | 🖂 Add                | □ Add                               | 🖂 Add                   | 🛛 Add              | 🖂 Add        | 🖂 Add        | 🖂 Add        | 🖂 Add        |
| Administrator        | 🛛 Update                            | 🛛 Update                     | 🛛 Update                | 🛛 Update             | 🖾 Update                            | 🛛 Update                | 🛛 Update           | 🛛 Update     | 🛛 Update     | 🖾 Update     | 🖾 Update     |
|                      | 🛛 View                              | 🛛 View                       | 🛛 View                  | 🛛 View               | 🛛 View                              | 🛛 View                  | 🛛 View             | 🛛 View       | 🛛 View       | 🛛 View       | 🛛 View       |
|                      | □ Deactivate                        | 🛛 Deactivate                 | ⊠ Deactivate            | ⊠ Deactivate         | □ Deactivate                        | 🛛 Deactivate            | 🛛 Deactivate       | 🛛 Deactivate | ⊠ Deactivate | 🛛 Deactivate | 🛛 Deactivate |
| LD Provider          | □ Add                               | 🗆 Add                        | 🛛 Add                   | 🛛 Add                | □ Add                               | 🗆 Add                   | 🛛 Add              | 🛛 Add        | 🛛 Add        | 🖂 Add        | ⊠ Add        |
|                      | 🗆 Update                            | □ Update                     | ⊠ Update                | ⊠ Update             | □ Update                            | □ Update                | 🛛 Update           | 🛛 Update     | ⊠ Update     | 🖾 Update     | 🛛 Update     |
|                      | □ View                              | □ View                       | 🛛 View                  | 🛛 View               | □ View                              | □ View                  | 🛛 View             | 🛛 View       | 🛛 View       | ⊠ View       | 🛛 View       |
|                      | □ Deactivate                        | □ Deactivate                 | ⊠ Deactivate            | ⊠ Deactivate         | □ Deactivate                        | □ Deactivate            | 🛛 Deactivate       | 🛛 Deactivate | ⊠ Deactivate | 🛛 Deactivate | 🛛 Deactivate |
| Training Center      | 🗆 Add                               | □ Add                        | □ Add                   | 🖂 Add                | □ Add                               | □ Add                   | ⊠ Add              | 🖂 Add        | 🛛 Add        | 🖂 Add        | 🖂 Add        |
| Administrator        | 🗆 Update                            | □ Update                     | □ Update                | 🛛 Update             | 🗆 Update                            | □ Update                | 🛛 Update           | 🛛 Update     | 🛛 Update     | 🖾 Update     | 🛛 Update     |
|                      | □ View                              | □ View                       | □ View                  | 🛛 View               | □ View                              | □ View                  | 🛛 View             | 🛛 View       | 🛛 View       | 🛛 View       | 🛛 View       |
|                      | □ Deactivate                        | □ Deactivate                 | □ Deactivate            | 🛛 Deactivate         | □ Deactivate                        | □ Deactivate            | 🛛 Deactivate       | 🛛 Deactivate | ⊠ Deactivate | 🛛 Deactivate | 🛛 Deactivate |
| Program              | 🗆 Add                               | □ Add                        | □ Add                   | □ Add                | □ Add                               | □ Add                   | □ Add              | □ Add        | □ Add        | 🗆 Add        | 🖂 Add        |
| Manager              | 🗆 Update                            | □ Update                     | □ Update                | □ Update             | 🗆 Update                            | □ Update                | 🗆 Update           | □ Update     | □ Update     | 🗆 Update     | 🖾 Update     |
|                      | □ View                              | 🛛 View                       | 🛛 View                  | 🛛 View               | □ View                              | □ View                  | □ View             | 🛛 View       | 🛛 View       | ⊠ View       | 🛛 View       |
|                      | □ Deactivate                        | □ Deactivate                 | □ Deactivate            | □ Deactivate         | □ Deactivate                        | □ Deactivate            | □ Deactivate       | □ Deactivate | □ Deactivate | Deactivate   | 🛛 Deactivate |
| Health Worker        | 🗆 Add                               | □ Add                        | □ Add                   | □ Add                | 🗆 Add                               | □ Add                   | □ Add              | □ Add        | □ Add        | □ Add        | ⊠ Add        |
|                      | 🗆 Update                            | □ Update                     | □ Update                | ⊠ Update             | □ Update                            | □ Update                | 🗆 Update           | 🖂 Update     | ⊠ Update     | 🛛 Update     | 🖾 Update     |
|                      | □ View                              | ⊠ View                       | ⊠ View                  | ⊠ View               | □ View                              | ⊠ View                  | ⊠ View             | ⊠ View       | ⊠ View       | ⊠ View       | ⊠ View       |
|                      | □ Deactivate                        | □ Deactivate                 | □ Deactivate            | □ Deactivate         | □ Deactivate                        | □ Deactivate            | □ Deactivate       | □ Deactivate | □ Deactivate | □ Deactivate | 🛛 Deactivate |

# **User-Access Privileges**

|                     |                 | LD Li              | brary        |              |              | Admini       | stration                     |                     |
|---------------------|-----------------|--------------------|--------------|--------------|--------------|--------------|------------------------------|---------------------|
| Access Level        | Health Facility | Health<br>Programs | Position     | Competency   | User Account | Access Level | System<br>Reference<br>Group | System<br>Reference |
| LDIMS Administrator | □ Add           | 🗆 Add              | □ Add        | 🗆 Add        | 🛛 Add        | 🛛 Add        | 🛛 Add                        | 🛛 Add               |
|                     | 🗆 Update        | □ Update           | □ Update     | □ Update     | 🖾 Update     | 🖾 Update     | 🖾 Update                     | ⊠ Update            |
|                     | 🛛 View          | 🛛 View             | 🛛 View       | 🛛 View       | 🛛 View       | 🛛 View       | 🛛 View                       | 🛛 View              |
|                     | □ Deactivate    | □ Deactivate       | □ Deactivate | □ Deactivate | 🛛 Deactivate | 🛛 Deactivate | 🛛 Deactivate                 | 🛛 Deactivate        |
| LD Administrator    | 🛛 Add           | 🖂 Add              | 🛛 Add        | 🖂 Add        | □ Add        | □ Add        | □ Add                        | □ Add               |
|                     | 🛛 Update        | 🛛 Update           | 🖾 Update     | 🖾 Update     | □ Update     | □ Update     | 🗆 Update                     | □ Update            |
|                     | 🛛 View          | 🛛 View             | 🛛 View       | 🛛 View       | □ View       | □ View       | □ View                       | □ View              |
|                     | 🛛 Deactivate    | 🛛 Deactivate       | 🛛 Deactivate | ⊠ Deactivate | □ Deactivate | □ Deactivate | □ Deactivate                 | □ Deactivate        |
| LD Provider         | □ Add           | 🗆 Add              | □ Add        | □ Add        | □ Add        | □ Add        | □ Add                        | □ Add               |
|                     | 🗆 Update        | 🗆 Update           | □ Update     | □ Update     | □ Update     | 🗆 Update     | □ Update                     | □ Update            |
|                     | □ View          | □ View             | □ View       | □ View       | □ View       | □ View       | □ View                       | □ View              |
|                     | □ Deactivate    | □ Deactivate       | □ Deactivate | □ Deactivate | □ Deactivate | □ Deactivate | □ Deactivate                 | □ Deactivate        |
| Training Center     | □ Add           | 🗆 Add              | □ Add        | □ Add        | □ Add        | □ Add        | □ Add                        | D Add               |
| Administrator       | 🗆 Update        | 🗆 Update           | □ Update     | □ Update     | □ Update     | 🗆 Update     | □ Update                     | 🗆 Update            |
|                     | □ View          | □ View             | □ View       | □ View       | □ View       | □ View       | □ View                       | □ View              |
|                     | □ Deactivate    | □ Deactivate       | □ Deactivate | □ Deactivate | □ Deactivate | □ Deactivate | □ Deactivate                 | □ Deactivate        |
| Program Manager     | □ Add           | 🗆 Add              | □ Add        | 🗆 Add        | 🗆 Add        | □ Add        | □ Add                        | D Add               |
|                     | 🗆 Update        | 🗆 Update           | □ Update     | □ Update     | □ Update     | 🗆 Update     | □ Update                     | 🗆 Update            |
|                     | □ View          | □ View             | □ View       | □ View       | □ View       | □ View       | □ View                       | □ View              |
|                     | □ Deactivate    | □ Deactivate       | □ Deactivate | □ Deactivate | □ Deactivate | □ Deactivate | □ Deactivate                 | □ Deactivate        |
| Health Worker       | □ Add           | □ Add              | □ Add        | □ Add        | □ Add        | □ Add        | □ Add                        | □ Add               |
|                     | 🗆 Update        | 🗆 Update           | □ Update     | □ Update     | □ Update     | 🗆 Update     | □ Update                     | 🗆 Update            |
|                     | □ View          |                    |              | □ View       | □ View       | □ View       | □ View                       | □ View              |
|                     | Deactivate      | □ Deactivate       | Deactivate   | □ Deactivate | □ Deactivate | □ Deactivate | □ Deactivate                 | □ Deactivate        |

**U.S.** Agency for International Development

1300 Pennsylvania Avenue, NW Washington, D.C. 20523 Tel: (202) 712-0000 Fax: (202) 216-3524 www.usaid.gov